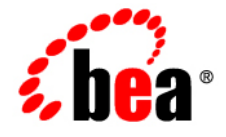

# **BEA**WebLogic Server<sup>®</sup>

**Using Web Server Plug-Ins with WebLogic Server**

Version 10.0 Document Revised: March 30, 2007

## 1. Introduction and Roadmap

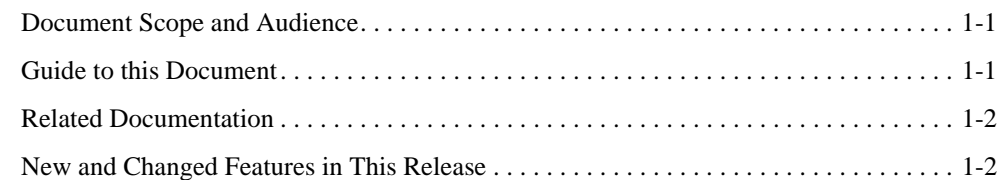

## 2. Understanding Using Web Server Plug-Ins With WebLogic Server

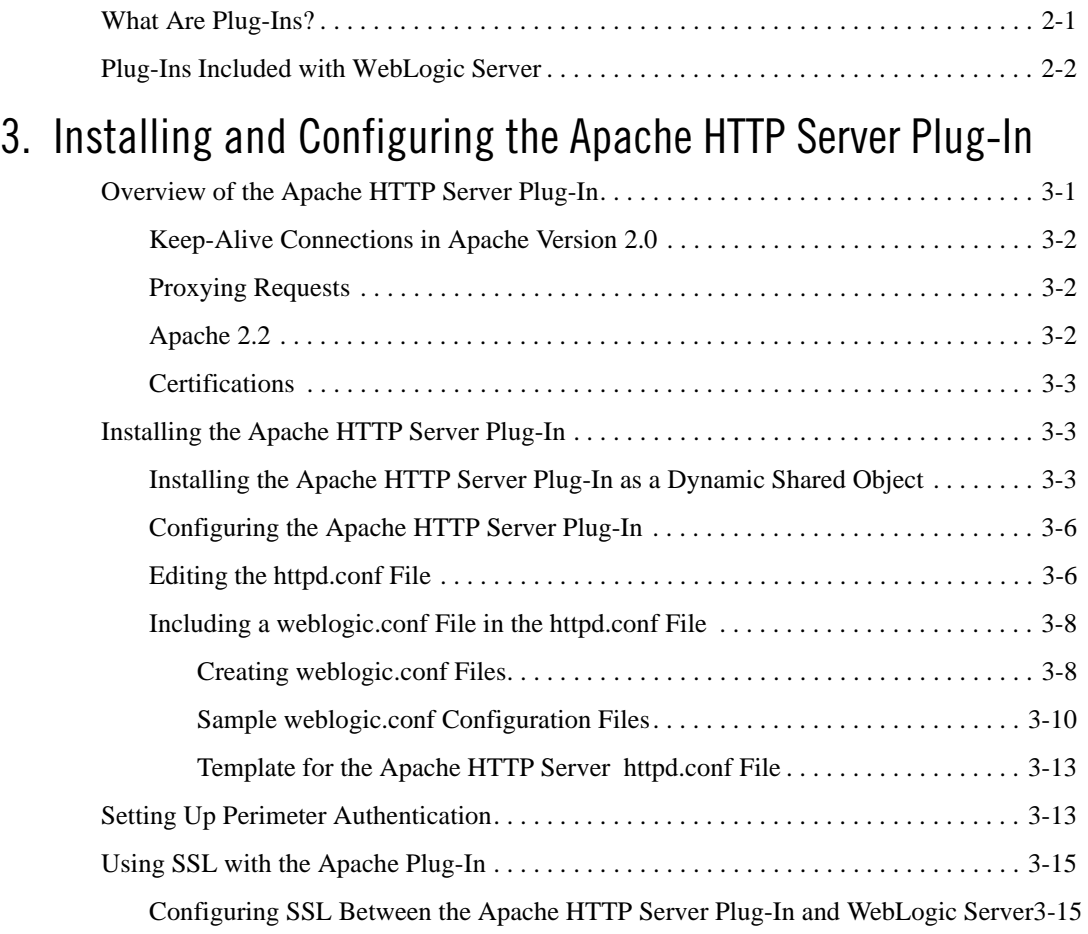

Using Web Server Plug-Ins With WebLogic Server **iii**

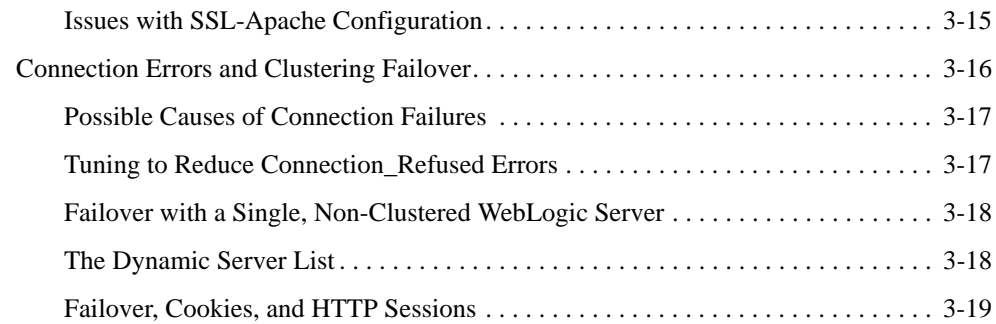

## 4. Installing and Configuring the Microsoft IIS Plug-In

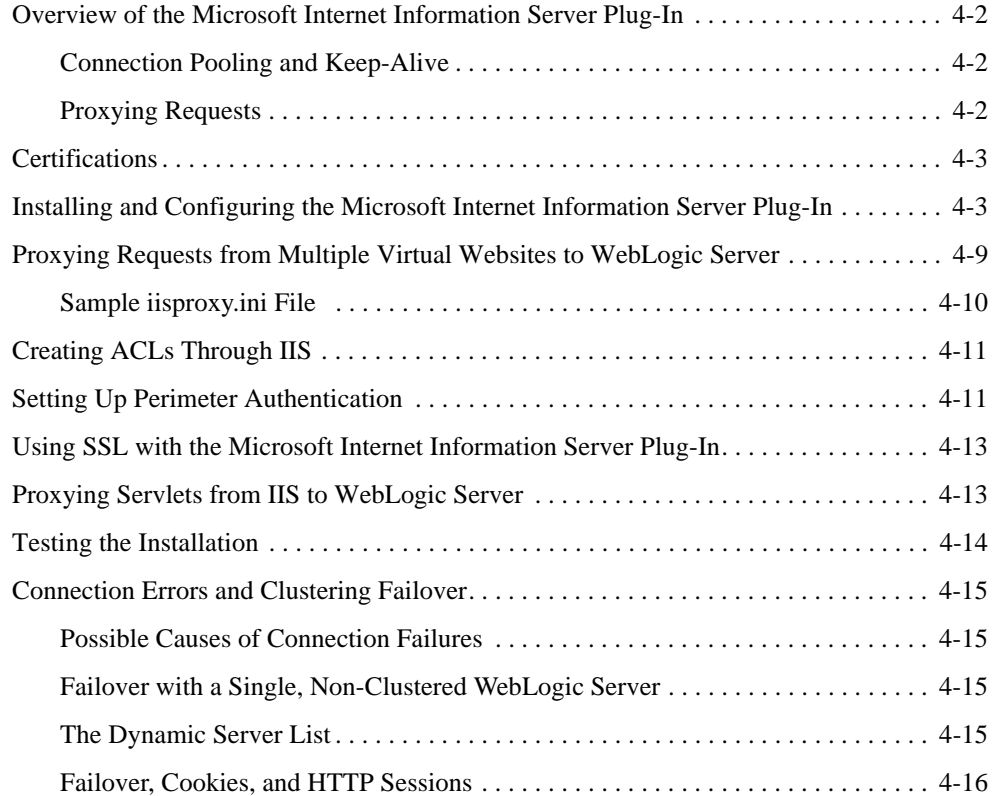

## 5. Installing and Configuring the Netscape Enterprise Server Plug-In

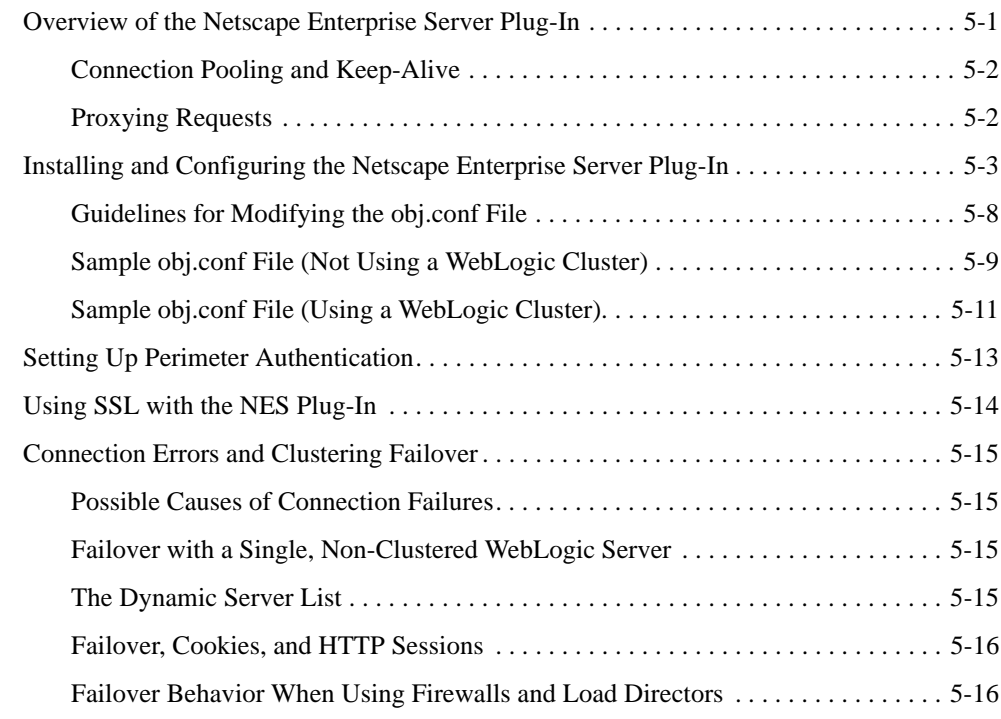

## 6. Proxying Requests to Another Web Server

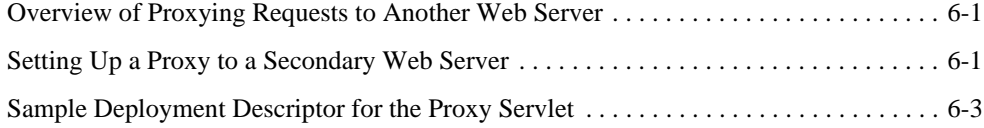

## 7. Parameters for Web Server Plug-Ins

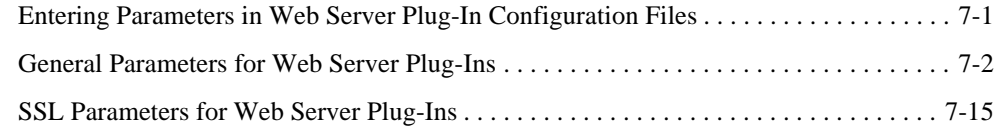

**vi** Using Web Server Plug-Ins With WebLogic Server

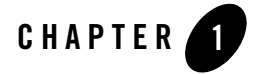

# Introduction and Roadmap

This section describes the contents and organization of this guide—*Using Web Server Plug-Ins with WebLogic Server*.

- "Document Scope and Audience" on page 1-1
- "Guide to this Document" on page 1-1
- "Related Documentation" on page 1-2
- "New and Changed Features in This Release" on page 1-2

## **Document Scope and Audience**

This document explains use of plug-ins provided for proxying requests to third party administration servers. This document is intended mainly for system administrators who manage the WebLogic Server® application platform and its various subsystems.

## **Guide to this Document**

- This chapter, "Introduction and Roadmap," introduces the organization of this guide.
- Chapter 2, "Understanding Using Web Server Plug-Ins With WebLogic Server," describes the plug-ins available for use with WebLogic Server.
- Chapter 3, "Installing and Configuring the Apache HTTP Server Plug-In," explains how to install and configure the WebLogic Server Apache plug-in.

Introduction and Roadmap

- Chapter 4, "Installing and Configuring the Microsoft IIS Plug-In," explains how to install and configure the WebLogic Server plug-in for the Microsoft Internet Information Server.
- Chapter 5, "Installing and Configuring the Netscape Enterprise Server Plug-In," explains how to install and configure the Netscape Enterprise Server proxy plug-in.
- Chapter 6, "Proxying Requests to Another Web Server," describes the use of WebLogic Server as a proxy, forwarding HTTP requests to other Web servers.
- Chapter 7, "Parameters for Web Server Plug-Ins," discusses the parameters for Web server plug-ins.

## **Related Documentation**

This document contains information on using Web server plug-ins.

For information on using a proxy plug-sin, see the following document:

<sup>z</sup> *Using WebLogic Server Clusters* for information on load balancing servlets and JSPs using a proxy plug-in.

## **New and Changed Features in This Release**

For information about new features in this release, see What's New in WebLogic Server 10.0.

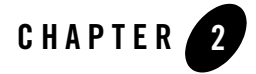

# Understanding Using Web Server Plug-Ins With WebLogic Server

The following sections describe the plug-ins provided by BEA Systems for use with WebLogic Server:

- "What Are Plug-Ins?" on page 2-1
- "Plug-Ins Included with WebLogic Server" on page 2-2

## **What Are Plug-Ins?**

Plug-ins are small software programs that developers use to extend a WebLogic Server implementation. Plug-ins enable WebLogic Server to communicate with applications deployed on Apache HTTP Server, Netscape Enterprise Server, or Microsoft's Internet Information Server. Typically, WebLogic Server handles the application requests that require dynamic functionality, the requests that can best be served with dynamic HTML pages or JSPs (Java Server Pages).

WebLogic Server Plug-Ins do not support two-way SSL. However, the Plug-Ins can be set up to require the client certificate and pass it on to WebLogic Server. For example:

```
apache ssl 
SSLVerifyClient require 
SSLVerifyDepth 10 
SSLOptions +FakeBasicAuth +ExportCertData +CompatEnvVars +StrictRequire
```
Using Web Server Plug-Ins With WebLogic Server **2-1**

Understanding Using Web Server Plug-Ins With WebLogic Server

## **Plug-Ins Included with WebLogic Server**

WebLogic Server includes plug-ins for the following Web servers:

- Apache HTTP Server
- Microsoft Internet Information Server
- Netscape Enterprise Server

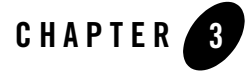

The following sections describe how to install and configure the Apache HTTP Server Plug-In:

- <sup>z</sup> "Overview of the Apache HTTP Server Plug-In" on page 3-1
- "Installing the Apache HTTP Server Plug-In" on page 3-3
- "Configuring the Apache HTTP Server Plug-In" on page 3-6
- "Setting Up Perimeter Authentication" on page 3-13
- "Sample weblogic.conf Configuration Files" on page 3-10
- "Setting Up Perimeter Authentication" on page 3-13
- "Using SSL with the Apache Plug-In" on page 3-15
- "Issues with SSL-Apache Configuration" on page 3-15
- "Connection Errors and Clustering Failover" on page 3-16

## **Overview of the Apache HTTP Server Plug-In**

The Apache HTTP Server Plug-In allows requests to be proxied from an Apache HTTP Server to WebLogic Server. The plug-in enhances an Apache installation by allowing WebLogic Server to handle requests that require the dynamic functionality of WebLogic Server.

The plug-in is intended for use in an environment where an Apache Server serves static pages, and another part of the document tree (dynamic pages best generated by HTTP Servlets or JavaServer Pages) is delegated to WebLogic Server, which may be operating in a different

process, possibly on a different host. To the end user—the browser—the HTTP requests delegated to WebLogic Server still appear to be coming from the same source.

HTTP-tunneling, a technique which allows HTTP requests and responses access through a company's firewall, can also operate through the plug-in, providing non-browser clients access to WebLogic Server services.

The Apache HTTP Server Plug-In operates as an Apache module within an Apache HTTP Server. An Apache module is loaded by Apache Server at startup, and then certain HTTP requests are delegated to it. Apache modules are similar to HTTP servlets, except that an Apache module is written in code native to the platform.

For information on configurations on which the Apache HTTP Server Plug-In is supported, see http://edocs.bea.com/platform/suppconfigs/configs100/100\_over/add-ons.html.

**Note:** Apache 2.0 Plug-In has been deprecated in WebLogic Server 10.0 release.

## **Keep-Alive Connections in Apache Version 2.0**

Version 2.0 of the Apache HTTP Server Plug-In improves performance by using a reusable pool of connections from the plug-in to WebLogic Server. The plug-in implements HTTP 1.1 keep-alive connections between the plug-in and WebLogic Server by reusing the same connection in the pool for subsequent requests from the same client. If the connection is inactive for more than 30 seconds, (or a user-defined amount of time) the connection is closed and returned to the pool. You can disable this feature if desired. For more information, see "KeepAliveEnabled".

## **Proxying Requests**

The plug-in proxies requests to WebLogic Server based on a configuration that you specify. You can proxy requests based on the URL of the request (or a portion of the URL). This is called proxying by *path*. You can also proxy requests based on the *MIME type* of the requested file. Or you can use a combination of the two methods. If a request matches both criteria, the request is proxied by path. You can also specify additional parameters for each type of request that define additional behavior of the plug-in. For more information, see "Configuring the Apache HTTP Server Plug-In" on page 3-6.

## **Apache 2.2**

Although this document refers to Apache 2.0, you can apply the same instructions to use Apache 2.2 with the libraries shown in Table 3-2.

**3-2** Using Web Server Plug-Ins With WebLogic Server

## **Certifications**

The Apache HTTP Server Plug-In is supported on Linux, Solaris, Windows, and HPUX11 platforms. For information on support for specific versions of Apache, see http://edocs.bea.com/platform/suppconfigs/configs100/100\_over/add-ons.html.

## **Installing the Apache HTTP Server Plug-In**

You can install the Apache HTTP Server Plug-In as an Apache module in your Apache HTTP Server installation and link it as a Dynamic Shared Object (DSO).

A DSO is compiled as a library that is dynamically loaded by the server at run time, and can be installed without recompiling Apache.

### **Installing the Apache HTTP Server Plug-In as a Dynamic Shared Object**

The Apache plug-in is distributed as a shared object (.so) for Solaris, Linux, Windows, and HPUX11 platforms. BEA WebLogic supplies versions of shared object files that vary according to platform, whether or not SSL is to be used between the client and Apache, and the SSL encryption strength (regular or 128 bit—128 bit versions are only installed if you install the 128 bit version of WebLogic Server).

Table 3-1 shows the directories of your WebLogic Server installation that contain shared object files for various platforms (where WL\_HOME is the top-level installation directory for the WebLogic platform).

Table 3-2 identifies the WebLogic Server Apache Plug-In modules for different versions of Apache HTTP Server and different encryption strengths.

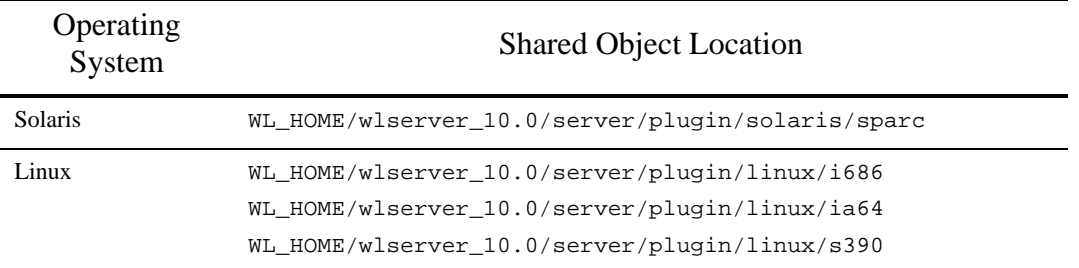

#### **Table 3-1 Locations of Plug-In Shared Object Files**

Using Web Server Plug-Ins With WebLogic Server **3-3**

| Operating<br>System | <b>Shared Object Location</b>                                                                                                    |  |
|---------------------|----------------------------------------------------------------------------------------------------|--|
| Windows (Apache     | WL_HOME\wlserver_10.0\server\plugin\win\32 or                                                                                                    |  |
| $2.0 \text{ only}$  | WL_HOME\wlserver_10.0\server\plugin\win\64                                                                                                    |  |
| HPUX11              | WL_HOME/wlserver_10.0/server/plugin/hpux11/IPF64                                                                                                    |  |
|                     | WL HOME/wlserver 10.0/server/plugin/hpux11/PA RISC                                                                                                    |  |
|                     | <b>WARNING:</b> If you are running Apache 2.0.x server on HP-UX11, set the<br>environment variables specified immediately below before<br>you build the Apache server. Because of a problem with the<br>order in which linked libraries are loaded on HP-UX, a core<br>dump can result if the load order is not preset as an<br>environment variable before building. Set the following<br>environment variables before proceeding with the Apache<br>configure, make, and make install steps, (described in<br>Apache HTTP Server documentation at<br>http://httpd.apache.org/docs-2.1/install.html#configure): |  |
|                     | export EXTRA LDFLAGS="-1std -1stream -1Csup -1m -1cl<br>-1d1d -1pthread"                                                                                                    |  |

**Table 3-1 Locations of Plug-In Shared Object Files**

Choose the appropriate version of the plug-in shared object from the following table:

**Table 3-2 Apache Plug-In Shared Object File Versions**

| <b>Apache Version</b>                   | <b>Regular Strength Encryption</b> | <b>128-bit Encryption</b> |
|-----------------------------------------|------------------------------------|---------------------------|
| <b>Standard Apache Version</b><br>2.0.x | mod wl 20.so                       | mod w128 20.so            |
| <b>Standard Apache Version</b><br>2.2.x | mod wl 22.so                       | mod w128 22.so            |

To install the Apache HTTP Server Plug-In as a dynamic shared object:

- 1. Locate the shared object directory for your platform using Table 3-1.
- 2. Identify the plug-in shared object file for your version of Apache in Table 3-2.

**3-4** Using Web Server Plug-Ins With WebLogic Server

3. Verify that the WebLogic Server Apache HTTP Server Plug-In mod\_so.c module is enabled.

The Apache HTTP Server Plug-In will be installed in your Apache HTTP Server installation as a Dynamic Shared Object (DSO). DSO support in Apache is based on a module mod\_so.c, which must be enabled before mod\_wl\_20.so is loaded. If you installed Apache HTTP Server using the script supplied by Apache, mod\_so.c is already enabled. Verify that  $mod\_so.c$  is enabled by executing the following command:

```
APACHE_HOME\bin\apache -l
```
(Where *APACHE\_HOME* is the directory containing your Apache HTTP Server installation.)

This command lists all enabled modules. If mod\_so.c is not listed, you must rebuild your Apache HTTP Server, making sure that the following options are configured:

```
...
--enable-module=so
--enable-rule=SHARED_CORE
...
```
See *Apache 2.0 Shared Object (DSO) Support* at http://httpd.apache.org/docs/2.0/dso.html.

4. Install the Apache HTTP Server Plug-In module for Apache 2.0.x by copying the mod\_wl\_20.so file to the *APACHE\_HOME*\modules directory and adding the following line to your *APACHE\_HOME*/*conf/httpd.conf* file manually:

LoadModule weblogic\_module modules/mod\_wl\_20.so

5. Define any additional parameters for the Apache HTTP Server Plug-In.

The Apache HTTP Server Plug-In recognizes the parameters listed in "General Parameters for Web Server Plug-Ins" on page 7-2. To modify the behavior of your Apache HTTP Server Plug-In, define these parameters:

- In a Location block, for parameters that apply to proxying by *path*, or
- In an IfModule block, for parameters that apply to proxying by *MIME type*.
- 6. Verify the syntax of the *APACHE\_HOME*\conf\httpd.conf file with the following command: APACHE\_HOME\bin\apachectl -t

The output of this command reports any errors in your httpd.conf file or returns:

Syntax OK

- 7. Restart Weblogic Server.
- 8. Start (or restart if you have changed the configuration) Apache HTTP Server.

Using Web Server Plug-Ins With WebLogic Server **3-5**

9. Test the plug-in by opening a browser and setting the URL to the Apache Server + "/weblogic/", which should bring up the default WebLogic Server HTML page, welcome file, or default servlet, as defined for the default Web Application on WebLogic Server. For example:

http://myApacheserver.com/weblogic/

## **Configuring the Apache HTTP Server Plug-In**

After installing the plug-in in the Apache HTTP Server, configure the WebLogic Server Apache Plug-In and configure the server to use the plug-in. This section explains how to edit the Apache httpd.conf file to instruct the Apache server to load the WebLogic Server library for the plug-in as an Apache module, and to specify the application requests that should be handled by the module.

## **Editing the httpd.conf File**

Edit the httpd.conf file in your Apache HTTP server installation to configure the Apache HTTP Server Plug-In.

This section explains how to locate and edit the httpd.conf file, to configure the server to use the WebLogic Server Apache Plug-In, to proxy requests by path or by MIME type, to enable HTTP tunneling, and to use other WebLogic Server plug-in parameters.

1. Open the httpd.conf file.

The file is located at *APACHE\_HOME*\conf\httpd.conf (where APACHE\_HOME is the root directory of your Apache HTTP server installation). See a sample httpd.conf file at "Setting Up Perimeter Authentication" on page 3-13.

2. Ensure that the WebLogic Server modules are included for Apache 2.0.x, manually add the following line to the httpd.conf file:

LoadModule weblogic\_module modules\mod\_wl\_20.so

3. Add an IfModule block that defines one of the following:

For a *non-clustered* WebLogic Server:

The WebLogicHost and WebLogicPort parameters.

For a *cluster* of WebLogic Servers:

The WebLogicCluster parameter.

For example:

**3-6** Using Web Server Plug-Ins With WebLogic Server

```
<IfModule mod_weblogic.c>
 WebLogicHost myweblogic.server.com
 WebLogicPort 7001
</IfModule>
```
4. To proxy requests by MIME type, add a MatchExpression line to the IfModule block. Note that if both MIME type and proxying by path are enabled, proxying by path takes precedence over proxying by MIME type.

For example, the following IfModule block for a non-clustered WebLogic Server specifies that all files with MIME type . jsp are proxied:

```
<IfModule mod_weblogic.c>
 WebLogicHost myweblogic.server.com
 WebLogicPort 7001
 MatchExpression *.jsp
</IfModule>
```
You can also use multiple MatchExpressions, for example:

```
<IfModule mod_weblogic.c>
 WebLogicHost myweblogic.server.com
 WebLogicPort 7001
 MatchExpression *.jsp
 MatchExpression *.xyz
</IfModule>
```
If you are proxying requests by MIME type to a cluster of WebLogic Servers, use the WebLogicCluster parameter instead of the WebLogicHost and WebLogicPort parameters. For example:

```
<IfModule mod_weblogic.c>
 WebLogicCluster w1s1.com:7001,w1s2.com:7001,w1s3.com:7001
 MatchExpression *.jsp
 MatchExpression *.xyz
</IfModule>
```
5. To proxy requests by path, use the Location block and the SetHandler statement. SetHandler specifies the handler for the Apache HTTP Server Plug-In module. For example the following Location block proxies all requests containing /weblogic in the URL:

```
<Location /weblogic>
  SetHandler weblogic-handler
PathTrim /weblogic
</Location>
```
The PathTrim parameter specifies a string trimmed from the beginning of the URL before the request is passed to the WebLogic Server instance (see "General Parameters for Web Server Plug-Ins" on page 7-2).

- 6. Optionally, enable HTTP tunneling for t3 or IIOP.
	- a. To enable HTTP tunneling if you are using the t3 protocol and weblogic.jar, add the following Location block to the httpd.conf file:

```
<Location /HTTPClnt>
  SetHandler weblogic-handler
</Location>
```
b. To enable HTTP tunneling if you are using the IIOP, the only protocol used by the WebLogic Server thin client, wlclient.jar, add the following Location block to the httpd.conf file:

```
<Location /iiop>
  SetHandler weblogic-handler
</Location>
```
7. Define any additional parameters for the Apache HTTP Server Plug-In.

The Apache HTTP Server Plug-In recognizes the parameters listed in "General Parameters for Web Server Plug-Ins" on page 7-2. To modify the behavior of your Apache HTTP Server Plug-In, define these parameters either:

- In a Location block, for parameters that apply to proxying by *path*, or
- In an IfModule block, for parameters that apply to proxying by *MIME type*.

## **Including a weblogic.conf File in the httpd.conf File**

If you want to keep several separate configuration files, you can define parameters in a separate configuration file called weblogic.conf file, by using the Apache Include directive in an IfModule block in the httpd.conf file:

```
<IfModule mod_weblogic.c>
   # Config file for WebLogic Server that defines the parameters
  Include conf/weblogic.conf 
</IfModule>
```
The syntax of weblogic.conf files is the same as that for the httpd.conf file.

This section describes how to create weblogic.conf files, and includes sample weblogic.conf files.

#### **Creating weblogic.conf Files**

Be aware of the following when constructing a weblogic.conf file.

- If you are using SSL between the Apache HTTP Server Plug-In and WebLogic Server, you cannot define parameters in a file accessed, as the weblogic.conf file is, via the Apache Include directive.
- Enter each parameter on a new line. Do not put '=' between a parameter and its value. For example:

```
PARAM_1 value1
PARAM_2 value2
PARAM_3 value3
```
- If a request matches both a MIME type specified in a MatchExpression in an IfModule block and a path specified in a Location block, the behavior specified by the Location block takes precedence.
- If you define the CookieName parameter (see HTTP://edocs.bea.com/wls/docs100/webapp/weblogic\_xml.html#session-de scriptor), you must define it in an IfModule block.
- If you use an Apache HTTP Server <VirtualHost> block, you must include all configuration parameters (MatchExpression, for example) for the virtual host within the <VirtualHost> block (see Apache Virtual Host documentation).
- If you want to have only one log file for all the virtual hosts configured in your environment, you can achieve it using global properties. Instead of specifying the same Debug, WLLogFile and WLTempDir properties in each virtual host you can specify them just once in the <IfModule> tag
- Sample httpd.conf file:

```
<IfModule mod_weblogic.c>
```
WebLogicClusterjohndoe02:8005,johndoe:8006

```
 Debug ON
```
 WLLogFile c:/tmp/global\_proxy.log WLTempDir "c:/myTemp" DebugConfigInfo On

KeepAliveEnabled ON

KeepAliveSecs 15

</IfModule>

<Location /jurl>

```
 SetHandler weblogic-handler
  WebLogicCluster agarwalp01:7001
</Location>
<Location /web>
  SetHandler weblogic-handler
  PathTrim /web
  Debug OFF
  WLLogFile c:/tmp/web_log.log
</Location>
<Location /foo>
  SetHandler weblogic-handler
  PathTrim /foo
  Debug ERR
  WLLogFile c:/tmp/foo_proxy.log
```

```
</Location>
```
- All the requests which match /jurl/\* will have Debug Level set to ALL and log messages will be logged to c:/tmp/global\_proxy.log file. All the requests which match /web/\* will have Debug Level set to OFF and no log messages will be logged. All the requests which match /foo/\* will have Debug Level set to ERR and log messages will be logged to c:/tmp/foo\_proxy.log file
- BEA recommends that you use the MatchExpression statement instead of the <files> block.

#### **Sample weblogic.conf Configuration Files**

The following examples of weblogic.conf files may be used as templates that you can modify to suit your environment and server. Lines beginning with # are comments.

#### **Example Using WebLogic Clusters**

```
# These parameters are common for all URLs which are 
# directed to the current module. If you want to override
```
**3-10** Using Web Server Plug-Ins With WebLogic Server

```
# these parameters for each URL, you can set them again in
# the <Location> or <Files> blocks. (Except WebLogicHost,
# WebLogicPort, WebLogicCluster, and CookieName.)
<IfModule mod_weblogic.c>
 WebLogicCluster w1s1.com:7001,w1s2.com:7001,w1s3.com:7001
 ErrorPage http://myerrorpage.mydomain.com
 MatchExpression *.jsp
</IfModule>
####################################################
```
#### **Example Using Multiple WebLogic Clusters**

In this example, the MatchExpression parameter syntax for expressing the filename pattern, the WebLogic Server host to which HTTP requests should be forwarded, and various other parameters is as follows:

```
MatchExpression [filename pattern] [WebLogicHost=host] | 
[paramName=value]
```
The first MatchExpression parameter below specifies the filename pattern \*.jsp, and then names the single WebLogicHost. The paramName=value combinations following the pipe symbol specify the port at which WebLogic Server is listening for connection requests, and also activate the Debug option. The second MatchExpression specifies the filename pattern  $*$ . http and identifies the WebLogicCluster hosts and their ports. The paramName=value combination following the pipe symbol specifies the error page for the cluster.

```
# These parameters are common for all URLs which are 
# directed to the current module. If you want to override
# these parameters for each URL, you can set them again in
# the <Location> or <Files> blocks (Except WebLogicHost,
# WebLogicPort, WebLogicCluster, and CookieName.)
<IfModule mod_weblogic.c>
 MatchExpression *.jsp WebLogicHost=myHost|WebLogicPort=7001|Debug=ON
 MatchExpression 
*.html WebLogicCluster=myHost1:7282,myHost2:7283|ErrorPage=
   http://www.xyz.com/error.html
```

```
</IfModule>
```
#### **Example Without WebLogic Clusters**

```
# These parameters are common for all URLs which are 
# directed to the current module. If you want to override
# these parameters for each URL, you can set them again in
# the <Location> or <Files> blocks (Except WebLogicHost,
# WebLogicPort, WebLogicCluster, and CookieName.)
<IfModule mod_weblogic.c>
 WebLogicHost myweblogic.server.com
 WebLogicPort 7001
 MatchExpression *.jsp
</IfModule>
```
#### **Example Configuring Multiple Name-Based Virtual Hosts**

```
# VirtualHost1 = localhost:80
<VirtualHost 127.0.0.1:80>
      DocumentRoot "C:/test/VirtualHost1"
      ServerName localhost:80<IfModule mod_weblogic.c> 
      #... WLS parameter ...
      WebLogicCluster localhost:7101,localhost:7201
      # Example: MatchExpression *.jsp <some additional parameter>
      MatchExpression *.jsp PathPrepend=/test2
      </IfModule>
</VirtualHost>
# VirtualHost2 = 127.0.0.2:80
<VirtualHost 127.0.0.2:80>
      DocumentRoot "C:/test/VirtualHost1"
      ServerName 127.0.0.2:80
      <IfModule mod_weblogic.c> 
      #... WLS parameter ...
      WebLogicCluster localhost:7101,localhost:7201
      # Example: MatchExpression *.jsp <some additional parameter>
      MatchExpression *.jsp PathPrepend=/test2
      #... WLS parameter ...
      </IfModule>
```
</VirtualHost><IfModule mod\_weblogic.c>

You must define a unique value for 'ServerName'or some Plug-In parameters will not work as expected.

#### **Template for the Apache HTTP Server httpd.conf File**

This section contains a sample httpd.conf file for Apache 2.0. You can use this sample as a template and modify it to suit your environment and server. Lines beginning with # are comments.

Note that Apache HTTP Server is not case sensitive.

```
####################################################
APACHE-HOME/conf/httpd.conf file
####################################################
LoadModule weblogic_module libexec/mod_wl_20.so
<Location /weblogic>
   SetHandler weblogic-handler
   PathTrim /weblogic 
   ErrorPage http://myerrorpage1.mydomain.com
</Location>
<Location /servletimages>
   SetHandler weblogic-handler
   PathTrim /something
   ErrorPage http://myerrorpage1.mydomain.com
</Location>
<IfModule mod_weblogic.c>
  MatchExpression *.jsp
  WebLogicCluster w1s1.com:7001,w1s2.com:7001,w1s3.com:7001
  ErrorPage http://myerrorpage.mydomain.com
</IfModule>
```
## **Setting Up Perimeter Authentication**

Use perimeter authentication to secure WebLogic Server applications that are accessed via the Apache Plug-In.

A WebLogic Identity Assertion Provider authenticates tokens from outside systems that access your WebLogic Server application, including users who access your WebLogic Server

application through the Apache HTTP Server Plug-In. Create an Identity Assertion Provider that will safely secure your Plug-In as follows:

- 1. Create a custom Identity Assertion Provider on your WebLogic Server application. See How to Develop a Custom Identity Assertion Provider in *Developing Security Providers for WebLogic Server*.
- 2. Configure the custom Identity Assertion Provider to support the Cert token type and make Cert the active token type. See How to Create New Token Types in *Developing Security Providers for WebLogic Server*.
- 3. Set clientCertProxy to True in the web.xml deployment descriptor file for the Web application (or, if using a cluster, optionally set the Client Cert Proxy Enabled attribute to true for the whole cluster on the Administration Console Cluster-->Configuration-->General tab). The clientCertProxy attribute can be used with a third party proxy server, such as a load balancer or an SSL accelerator, to enable 2-way SSL authentication. For more information about the clientCertProxy attribute, see context-param in *Developing Web Applications, Servlets and JSPs for WebLogic Server*.
- 4. Once you have set clientCertProxy, be sure to use a connection filter to ensure that WebLogic Server accepts connections only from the machine on which the Apache Plug-In is running. See Using Network Connection Filters in *Programming WebLogic Security*.
- 5. Web server plug-ins require a trusted Certificate Authority file in order to use SSL between the plug-in and WebLogic Server. Use Sun Microsystems' keytool utility to export a trusted Certificate Authority file from the DemoTrust.jks keystore file that resides in BEA\_HOME/wlserver\_10.0/server/lib.
	- a. To extract the wlsdemoca file, for example, use the command: keytool -export -file trustedcafile.der -keystore DemoTrust.jks -alias wlsdemoca

Change the alias name to obtain a different trusted CA file from the keystore.

To look at all of the keystore's trusted CA files, use: keytool -list -keystore DemoTrust.jks

Press enter if prompted for password.

b. To convert the Certificate Authority file to pem format: java utils.der2pem trustedcafile.der

See Identity Assertion Providers in *Developing Security Providers for WebLogic Server*.

## **Using SSL with the Apache Plug-In**

You can use the Secure Sockets Layer (SSL) protocol to protect the connection between the Apache HTTP Server Plug-In and WebLogic Server. The SSL protocol provides confidentiality and integrity to the data passed between the Apache HTTP Server Plug-In and WebLogic Server.

The Apache HTTP Server Plug-In does *not* use the transport protocol (http or https) specified in the HTTP request (usually by the browser) to determine whether or not the SSL protocol is used to protect the connection between the Apache HTTP Server Plug-In and WebLogic Server.

Although two-way SSL can be used between the HTTP client and Apache HTTP server, note that one-way SSL is used between Apache HTTP Server and WebLogic Server.

### **Configuring SSL Between the Apache HTTP Server Plug-In and WebLogic Server**

To use the SSL protocol between Apache HTTP Server Plug-In and WebLogic Server:

- 1. Configure WebLogic Server for SSL. For more information, see *Configuring SSL*.
- 2. Configure the WebLogic Server SSL listen port. For more information, see *Configuring SSL*.
- 3. In the Apache Server, set the WebLogicPort parameter in the httpd.conf file to the WebLogic Server SSL listen port configured in Step 2.
- 4. In the Apache Server, set the SecureProxy parameter in the httpd.conf file to ON.
- 5. Set any additional parameters in the httpd.conf file that define information about the SSL connection. For a complete list of the SSL parameters that you can configure for the plug-in, see "SSL Parameters for Web Server Plug-Ins" on page 7-15.

### **Issues with SSL-Apache Configuration**

These known issues arise when you configure the Apache plug-in to use SSL:

- To prepare the plugin configuration, double click the lock and go to the certificates path:
	- \* Select the root CA (at the top)
	- \* Display it
	- \* Detail and then copy this certificate to a file using the Coded "Base
	- 64 X509" option

Using Web Server Plug-Ins With WebLogic Server **3-15**

\* Save the file, for example, to  $\gamma_{\text{MyWeb}}$  can also a server (which is also a

PEM file)

• The PathTrim parameter (see "General Parameters for Web Server Plug-Ins" on page 7-2) must be configured inside the <Location> tag.

The following configuration is **incorrect**:

```
<Location /weblogic>
 SetHandler weblogic-handler 
</Location> 
<IfModule mod_weblogic.c>
 WebLogicHost localhost
 WebLogicPort 7001
 PathTrim /weblogic
</IfModule>
```
The following configuration is the **correct** setup:

```
<Location /weblogic>
  SetHandler weblogic-handler
  PathTrim /weblogic
</Location>
```
• The Include directive does not work with Apache SSL. You must configure all parameters directly in the httpd.conf file. Do not use the following configuration when using SSL:

```
<IfModule mod_weblogic.c>
  MatchExpression *.jsp 
   Include weblogic.conf 
</IfModule>
```
• The current implementation of the WebLogic Server Apache Plug-In does not support the use of multiple certificate files with Apache SSL.

## **Connection Errors and Clustering Failover**

When the Apache HTTP Server Plug-In attempts to connect to WebLogic Server, the plug-in uses several configuration parameters to determine how long to wait for connections to the WebLogic Server host and, after a connection is established, how long the plug-in waits for a response. If the plug-in cannot connect or does not receive a response, the plug-in attempts to connect and send the request to other WebLogic Server instances in the cluster. If the connection fails or there is no response from any WebLogic Server in the cluster, an error message is sent.

Figure 3-1 "Connection Failover" on page 3-20 demonstrates how the plug-in handles failover.

### **Possible Causes of Connection Failures**

Failure of the WebLogic Server host to respond to a connection request could indicate the following problems:

- Physical problems with the host machine
- Network problems
- Other server failures

Failure of all WebLogic Server instances to respond could indicate the following problems:

- WebLogic Server is not running or is unavailable
- $\bullet$  A hung server
- A database problem
- An application-specific failure

### **Tuning to Reduce Connection\_Refused Errors**

Under load, an Apache plug-in may receive CONNECTION\_REFUSED errors from a back-end WebLogic Server instance. Follow these tuning tips to reduce CONNECTION\_REFUSED errors:

- Increase the AcceptBackLog setting in the configuration of your WebLogic Server domain.
- $\bullet$  On Apache 2.0.x, set the KeepAlive directive in the httpd.conf file to On. For example:

```
# KeepAlive: Whether or not to allow persistent connections (more than
# one request per connection). Set to "Off" to deactivate.
#
```
KeepAlive On

See Apache HTTP Server 2.0 documentation at http://httpd.apache.org/docs-project/.

- Decrease the time wait interval. This setting varies according to the operating system you are using. For example:
	- On Windows NT, set the TcpTimedWaitDelay on the proxy and WebLogic Server servers to a lower value. Set the TIME\_WAIT interval in Windows NT by editing the registry key under HKEY\_LOCAL\_MACHINE:

Using Web Server Plug-Ins With WebLogic Server **3-17**

SYSTEM\CurrentControlSet\Services\Tcpip\Parameters\TcpTimedWaitDelay

If this key does not exist you can create it as a DWORD value. The numeric value is the number of seconds to wait and may be set to any value between 30 and 240. If not set, Windows NT defaults to 240 seconds for TIME\_WAIT.

– On Windows 2000, lower the value of the TcpTimedWaitDelay by editing the registry key under HKEY\_LOCAL\_MACHINE:

SYSTEM\CurrentControlSet\Services\Tcpip\Parameters

 $-$  On Solaris, reduce the setting  $top_time\_wait\_interval$  to one second (for both the WebLogic Server machine and the Apache machine, if possible):

```
$ndd /dev/tcp
   param name to set - tcp_time_wait_interval
    value=1000
```
• Increase the open file descriptor limit on your machine. This limit varies by operating system. Using the limit (.csh) or ulimit (.sh) directives, you can make a script to increase the limit. For example:

```
#!/bin/sh
ulimit -S -n 100
exec httpd
```
- On Solaris, increase the values of the following tunables on the WebLogic Server machine:
	- tcp\_conn\_req\_max\_q
	- tcp\_conn\_req\_max\_q0

### **Failover with a Single, Non-Clustered WebLogic Server**

If you are running only a single WebLogic Server instance the plug-in only attempts to connect to the server defined with the WebLogicHost parameter. If the attempt fails, an HTTP 503 error message is returned. The plug-in continues trying to connect to that same WebLogic Server instance until ConnectTimeoutSecs is exceeded.

## **The Dynamic Server List**

When you use the WebLogicCluster parameter in your httpd.conf or weblogic.conf file to specify a list of WebLogic Servers, the plug-in uses that list as a starting point for load balancing among the members of the cluster. After the first request is routed to one of these servers, a

dynamic server list is returned containing an updated list of servers in the cluster. The updated list adds any new servers in the cluster and deletes any that are no longer part of the cluster or that have failed to respond to requests. This list is updated automatically with the HTTP response when a change in the cluster occurs.

## **Failover, Cookies, and HTTP Sessions**

When a request contains session information stored in a cookie or in the POST data, or encoded in a URL, the session ID contains a reference to the specific server instance in which the session was originally established (called the *primary* server) and a reference to an additional server where the original session is replicated (called the *secondary* server). A request containing a cookie attempts to connect to the primary server. If that attempt fails, the request is routed to the secondary server. If both the primary and secondary servers fail, the session is lost and the plug-in attempts to make a fresh connection to another server in the dynamic cluster list. See Figure 3-1 "Connection Failover" on page 3-20.

**Note:** If the POST data is larger than 64K, the plug-in will not parse the POST data to obtain the session ID. Therefore, if you store the session ID in the POST data, the plug-in cannot route the request to the correct primary or secondary server, resulting in possible loss of session data.

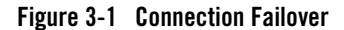

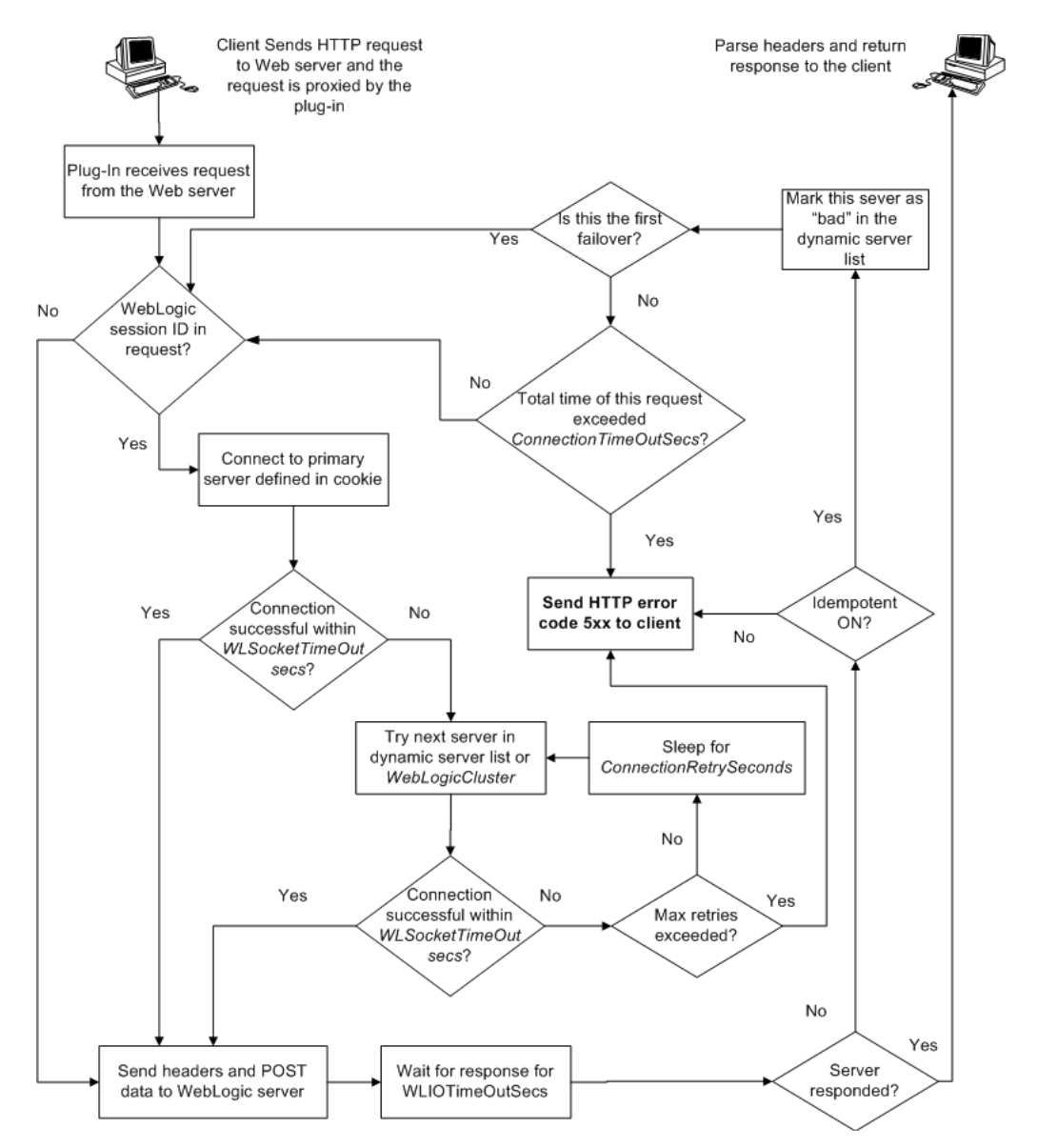

In the preceding figure, the Maximum number of retries allowed in the red loop is equal to ConnectTimeoutSecs ÷ ConnectRetrySecs.

**3-20** Using Web Server Plug-Ins With WebLogic Server

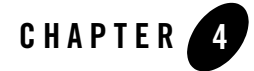

# Installing and Configuring the Microsoft IIS Plug-In

The following sections describe how to install and configure the Microsoft Internet Information Server Plug-In.

- "Overview of the Microsoft Internet Information Server Plug-In" on page 4-2
- "Certifications" on page 4-3
- "Installing and Configuring the Microsoft Internet Information Server Plug-In" on page 4-3
- "Proxying Requests from Multiple Virtual Websites to WebLogic Server" on page 4-9
- "Sample iisproxy.ini File" on page 4-10
- "Creating ACLs Through IIS" on page 4-11
- "Setting Up Perimeter Authentication" on page 4-11
- "Using SSL with the Microsoft Internet Information Server Plug-In" on page 4-13
- "Proxying Servlets from IIS to WebLogic Server" on page 4-13
- "Testing the Installation" on page 4-14
- "Connection Errors and Clustering Failover" on page 4-15

## **Overview of the Microsoft Internet Information Server Plug-In**

The Microsoft Internet Information Server Plug-In allows requests to be proxied from a Microsoft Internet Information Server (IIS) to WebLogic Server. The plug-in enhances an IIS installation by allowing WebLogic Server to handle those requests that require the dynamic functionality of WebLogic Server.

You use the Microsoft Internet Information Server Plug-In in an environment where the Internet Information Server (IIS) serves static pages such as HTML pages, while dynamic pages such as HTTP Servlets or JavaServer Pages are served by WebLogic Server. WebLogic Server may be operating in a different process, possibly on a different host. To the end user—the browser—the HTTP requests delegated to WebLogic Server still appear to be coming from IIS. The HTTP-tunneling facility of the WebLogic client-server protocol also operates through the plug-in, providing access to all WebLogic Server services.

## **Connection Pooling and Keep-Alive**

The Microsoft Internet Information Server Plug-In improves performance using a pool of connections from the plug-in to WebLogic Server. The plug-in implements HTTP 1.1 keep-alive connections between the plug-in and WebLogic Server by re-using the same connection for subsequent requests from the same client. If the connection is inactive for more than 30 seconds, (or a user-defined amount of time) the connection is closed. The connection with the client can be reused to connect to the same client at a later time if it has not timed out. You can disable this feature if desired. For more information, see "KeepAliveEnabled" on page 7-13.

## **Proxying Requests**

The plug-in proxies requests to WebLogic Server based on a configuration that you specify. You can proxy requests based on either the URL of the request or a portion of the URL. This is called proxying by *path*.

You can also proxy a request based on the *MIME type* of the requested file, which called proxying by file extension.

You can also enable both methods. If you do enable both methoda and a request matches both criteria, the request is proxied by path.

You can also specify additional parameters for each of these types of requests that define additional behavior of the plug-in. For more information, see "Installing and Configuring the Microsoft Internet Information Server Plug-In" on page 4-3.

## **Certifications**

For the latest information on operating system and IIS version compatibility with the Microsoft Internet Information Server Plug-In, see the platform support page in *Supported Configurations for WebLogic Platform 10.0*.

## **Installing and Configuring the Microsoft Internet Information Server Plug-In**

To install the Microsoft Internet Information Server Plug-In:

- 1. Copy the iisproxy.dll file from the *WL\_HOME*/server/plugin/win/32 *or WL\_HOME*/server/plugin/win/64 directory of your WebLogic Server installation (where *WL\_HOME* is the top-level directory for the WebLogic Platform and Server and contains the WebLogic Server installation files into a convenient directory that is accessible to IIS). This directory must also contain the iisproxy. ini file that you will create in step 4 Set the user permissions for the iisproxy.dll file to include the name of the user who will be running IIS. One way to do this is by right clicking on the iisproxy.dll file and selecting Permissions, then adding the username of the person who will be running IIS.
- 2. If you want to configure proxying by file extension (MIME type) complete this step. (You can configure proxying by path in addition to or instead of configuring by MIME type. See step 3 )
	- a. Start the Internet Information Service Manager by selecting it from the Start menu.
	- b. In the left panel of the Service Manager, select your website (the default is "Default Web Site").

Installing and Configuring the Microsoft IIS Plug-In

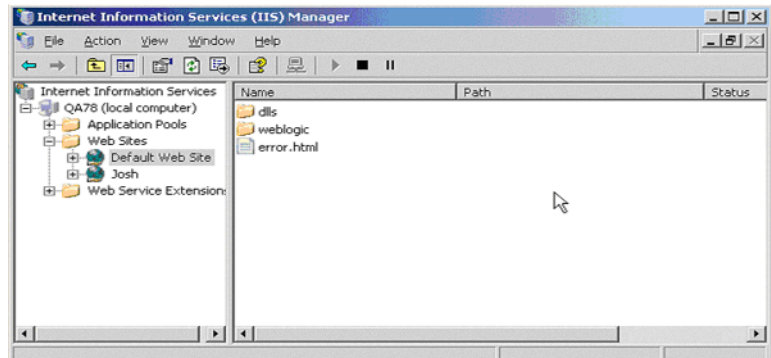

- c. Click the "Play" arrow in the toolbar to start.
- d. Open the properties for the selected website by right-clicking the website selection in the left panel and selecting Properties.

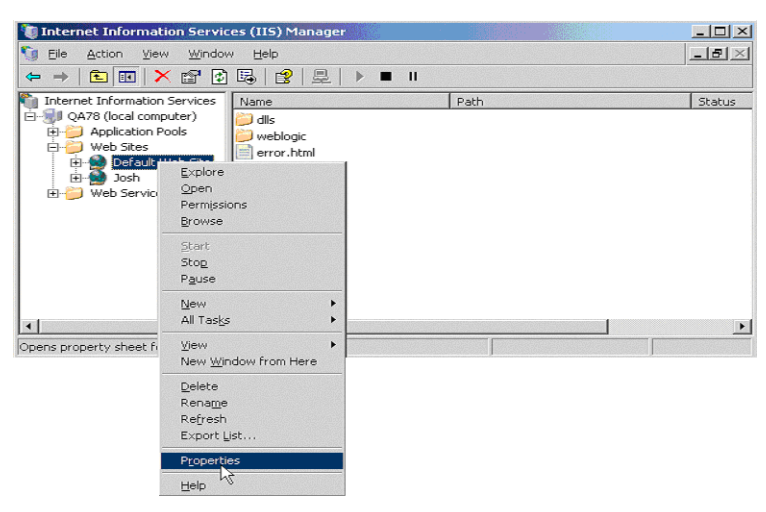

e. In the Properties panel, select the Home Directory tab, and click the Configuration button in the Applications Settings section.

Installing and Configuring the Microsoft Internet Information Server Plug-In

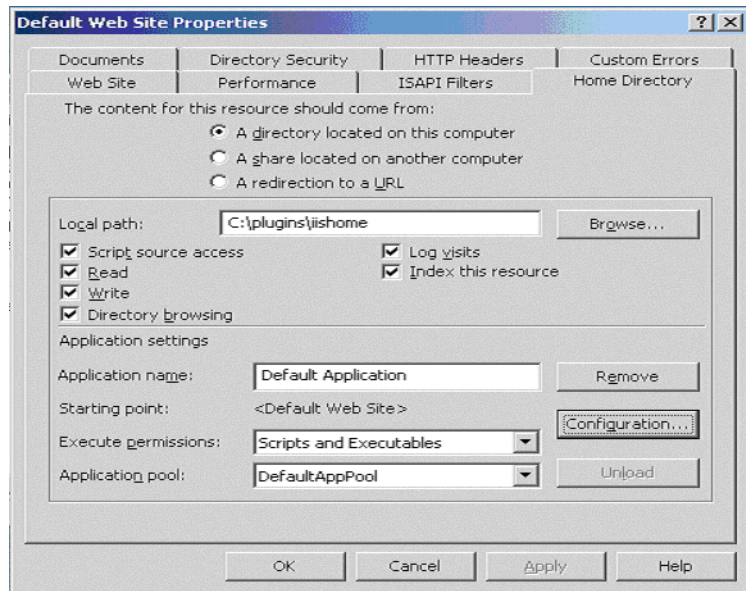

f. On the Mappings tab, click the Add button to add file types and configure them to be proxied to WebLogic Server.

Installing and Configuring the Microsoft IIS Plug-In

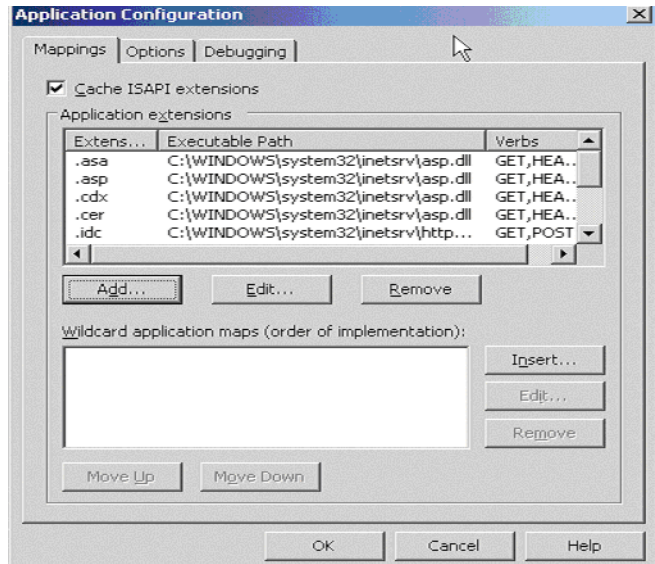

- g. In the Add dialog box, browse to find the "iisproxy.dll" file.
- h. Set the Extension to the type of file that you want to proxy to WebLogic Server.
- i. If you are configuring for IIS 6.0 or later, be sure to deselect the "Check that file exists" check box. The behavior of this check has changed from earlier versions of IIS: it used to check that the iisproxy.dll file exists; now it checks that files requested from the proxy exist in the root directory of the Web server. If the check does not find the files there, the iisproxy.dll file will not be allowed to proxy requests to the WebLogic Server.
- j. In the Directory Security tab, set the Method exclusions as needed to create a secure installation.
- k. When you finish, click the OK button to save the configuration. Repeat this process for each file type you want to proxy to WebLogic.
- l. When you finish configuring file types, click the OK button to close the Properties panel.
- **Note:** In the URL, any path information you add after the server and port is passed directly to WebLogic Server. For example, if you request a file from IIS with the URL:

http://myiis.com/jspfiles/myfile.jsp

it is proxied to WebLogic Server with a URL such as

**4-6** Using Web Server Plug-Ins With WebLogic Server
Installing and Configuring the Microsoft Internet Information Server Plug-In

http://mywebLogic:7001/jspfiles/myfile.jsp

- **Note:** To avoid out-of-process errors, do not deselect the "Cache ISAPI Applications" check box.
- 3. If you want to configure proxying by path complete this step. (In addition to proxying by file type, you can configure the Microsoft Internet Information Server Plug-In to serve files based on their *path* by specifying some additional parameters in the iisproxy.ini file.) Proxying by path takes precedence over proxying by MIME type.

You can also proxy multiple websites defined in IIS by path. For more information, see "Proxying Requests from Multiple Virtual Websites to WebLogic Server" on page 4-9.

To configure proxying by path:

- a. Start the Internet Information Service Manager by selecting it from the Start menu.
- b. Place the iisforward.dll file in the same directory as the iisproxy.dll file and add the iisforward.dll file as a filter service in IIS (WebSite *Properties* → ISAPI Filters  $tab \rightarrow Add$  the iisforward dll). Set the user permissions for the iisforward.dll file to include the name of the user who will be running IIS. One way to do this is by right clicking on the iisproxy.dll file and selecting Permissions, then adding the username of the person who will be running IIS.
- c. Register .wlforward as a special file type to be handled by iisproxy.dll in IIS.
- d. Define the property WlForwardPath in iisproxy.ini. WlForwardPath defines the path that is proxied to WebLogic Server, for example: WlForwardPath=/weblogic.
- e. Set the PathTrim parameter to trim off the WlForwardPath when necessary. For example, using

WlForwardPath=/weblogic PathTrim=/weblogic

trims a request from IIS to Weblogic Server. Therefore, /weblogic/session is changed to /session.

- f. If you want requests that do not contain extra path information (in other words, requests containing only a host name), set the DefaultFileName parameter to the name of the welcome page of the Web Application to which the request is being proxied. The value of this parameter is appended to the URL.
- g. If you need to debug your application, set the Debug=ON parameter in iisproxy.ini. A c:\tmp\iisforward.log is generated containing a log of the plug-in's activity that you can use for debugging purposes.

Using Web Server Plug-Ins With WebLogic Server **4-7**

Installing and Configuring the Microsoft IIS Plug-In

4. In WebLogic Server, create the iisproxy.ini file.

The iisproxy.ini file contains name=value pairs that define configuration parameters for the plug-in. The parameters are listed in "General Parameters for Web Server Plug-Ins" on page 7-2.

Use the example iisproxy.ini file in this section ("Sample iisproxy.ini File" on page 4-10) as a template for your iisproxy.ini file.

**Note**: Changes in the parameters will not go into effect until you restart the "IIS Admin Service" (under *services*, in the control panel).

BEA recommends that you locate the iisproxy.ini file in the same directory that contains the iisproxy.dll file. You can also use other locations. If you place the file elsewhere, note that WebLogic Server searches for iisproxy.ini in the following directories, in the following order:

- a. in the same directory where iisproxy.dll is located
- b. in the home directory of the most recent version of WebLogic Server that is referenced in the Windows Registry. (If WebLogic Server does not find the iisproxy.ini file in the home directory, it continues looking in the Windows Registry for older versions of WebLogic Server and looks for the iisproxy. ini file in the home directories of those installations.)
- c. in the directory  $c: \text{Weblogic},$  if it exists
- 5. Define the WebLogic Server host and port number to which the Microsoft Internet Information Server Plug-In proxies requests. Depending on your configuration, there are two ways to define the host and port:
	- If you are proxying requests to a single WebLogic Server, define the WebLogicHost and WebLogicPort parameters in the iisproxy.ini file. For example:

```
WebLogicHost=localhost
WebLogicPort=7001
```
– If you are proxying requests to a cluster of WebLogic Servers, define the WebLogicCluster parameter in the iisproxy.ini file. For example:

WebLogicCluster=*myweblogic.com*:7001,*yourweblogic.com*:7001

Where *myweblogic.com* and yourweblogic.com are instances of Weblogic Server running in a cluster.

Proxying Requests from Multiple Virtual Websites to WebLogic Server

- 6. Optionally, enable HTTP tunneling by following the instructions for proxying by path (see step 8 above), substituting the WebLogic Server host name and the WebLogic Server port number, or the name of a WebLogic Cluster that you wish to handle HTTP tunneling requests.
	- a. If you are using weblogic.jar and the T3 protocol, set WlForwardPath to this URL pattern:

WlForwardPath=\*/HTTPClnt\*

b. If you are using IIOP, which is the only protocol used by the WebLogic Server thin client, wlclient.jar, set the value of WlForwardPath to \*/iiop\*:

WlForwardPath=\*/iiop\*

You do not need to use the PathTrim parameter.

- 7. Set any additional parameters in the iisproxy.ini file. A complete list of parameters is available in the appendix "General Parameters for Web Server Plug-Ins" on page 7-2.
- 8. If you are proxying servlets from IIS to WebLogic Server and you are not proxying by path, read the section "Proxying Servlets from IIS to WebLogic Server" on page 4-13.
- 9. The installed version of IIS with its initial settings does not allow the iisproxy.dll. Use the IIS Manager console to enable the Plug-In:
	- a. Open the IIS Manager console.
	- b. Select Web Service Extensions.
	- c. Set "All Unknown ISAPI Extensions" to Allowed.

#### **Proxying Requests from Multiple Virtual Websites to WebLogic Server**

To proxy requests from multiple websites (defined as virtual directories in IIS) to WebLogic Server:

- 1. Create a new directory for the virtual directories. This directory will contain dll and ini files used to define the proxy.
- 2. Copy iisforward.dll to the directory you created in step1.
- 3. Register the iisforward.dll for each website with IIS.

Installing and Configuring the Microsoft IIS Plug-In

4. Create a file called iisforward.ini. Place this file in the same directory that contains iisforward.dll. This file should contain the following entry for each virtual website defined in IIS:

```
vhostN=websiteName:port
websiteName:port=dll_directory/iisproxy.ini
```
Where:

- $-$  *N* is an integer representing the virtual website. The first virtual website you define should use the integer 1 and each subsequent website should increment this number by 1.
- *websiteName* is the name of the virtual website as registered with IIS.
- *port* is the port number where IIS listens for HTTP requests.
- *dll\_directory* is the path to the directory you created in step 1.

For example:

```
vhost1=strawberry.com:7001
strawberry.com:7001=c:\strawberry\iisproxy.ini
vhost2=blueberry.com:7001
blueberry.com:7001=c:\blueberry\iisproxy.ini
...
```
- 5. Create an iisproxy.ini file for the virtual eebsites, as described in step 4 in "Proxying Requests". Copy this iispoxy.ini file to the directory you created in step 1.
- 6. Copy iisproxy.dll to the directory you created in step 1.
- 7. In IIS, set the value for the Application Protection option to high (isolated). If the Application Protection option is set to Medium(pooled), the iisproxy.dll that registered as the first website will always be invoked. In this event, all the requests will be proxied to the same WebLogic Server instances defined in the iisproxy.ini of the first website.

#### **Sample iisproxy.ini File**

Here is a sample iisproxy.ini file for use with a single, non-clustered WebLogic Server. Comment lines are denoted with the "#" character.

```
# This file contains initialization name/value pairs
# for the IIS/WebLogic plug-in.
WebLogicHost=localhost
WebLogicPort=7001
```

```
ConnectTimeoutSecs=20
ConnectRetrySecs=2
```
Here is a sample iisproxy.ini file with clustered WebLogic Servers. Comment lines are denoted with the "#" character.

```
# This file contains initialization name/value pairs
# for the IIS/WebLogic plug-in.
WebLogicCluster=myweblogic.com:7001,yourweblogic.com:7001
```
ConnectTimeoutSecs=20 ConnectRetrySecs=2

**Note:** If you are using SSL between the plug-in and WebLogic Server, the port number should be defined as the SSL listen port.

## **Creating ACLs Through IIS**

ACLs will not work through the Microsoft Internet Information Server Plug-In if the Authorization header is not passed by IIS. Use the following information to ensure that the Authorization header is passed by IIS.

When using Basic Authentication, the user is logged on with local log-on rights. To enable the use of Basic Authentication, grant each user account the *Log On Locally* user right on the IIS server. Two problems may result from Basic Authentication's use of local logon:

- If the user does not have local logon rights, Basic Authentication does not work even if the FrontPage, IIS, and Windows NT configurations appear to be correct.
- A user who has local log-on rights and who can obtain physical access to the host computer running IIS will be permitted to start an interactive session at the console.

To enable Basic Authentication, in the Directory Security tab of the console, ensure that the Allow Anonymous option is "on" and all other options are "off".

# **Setting Up Perimeter Authentication**

Use perimeter authentication to secure your WebLogic Server applications that are accessed via the Microsoft Internet Information Server Plug-In.

A WebLogic Identity Assertion Provider authenticates tokens from outside systems that access your WebLogic Server application, including users who access your WebLogic Server

Installing and Configuring the Microsoft IIS Plug-In

application through the Microsoft Internet Information Server Plug-In. Create an Identity Assertion Provider that will safely secure your Plug-In as follows:

- 1. Create a custom Identity Assertion Provider on your WebLogic Server application. See How to Develop a Custom Identity Assertion Provider in *Developing Security Providers for WebLogic Server*.
- 2. Configure the custom Identity Assertion Provider to support the "Cert" token type and make it the active token type. See How to Create New Token Types in *Developing Security Providers for WebLogic Server*.
- 3. Set the clientCertProxy attribute to True in the web.xml deployment descriptor file for the Web application (or, if using a cluster, optionally set the Client Cert Proxy Enabled attribute to true for the whole cluster on the Administration Console Cluster-->Configuration-->General tab). See context-param in *Developing Web Applications for WebLogic Server*.
- 4. Once you have set clientCertProxy, be sure to use a connection filter to ensure that WebLogic Server accepts connections only from the machine on which the Microsoft Internet Information Server Plug-In is running. See Using Network Connection Filters in *Programming WebLogic Security*.
- 5. Web server plug-ins require a trusted Certificate Authority file in order to use SSL between the plug-in and WebLogic Server. Use Sun Microsystems' keytool utility to export a trusted Certificate Authority file from the DemoTrust.jks keystore file that resides in BEA\_HOME/wlserver\_10.0/server/lib.
	- a. To extract the wlsdemoca file, for example, use the command: keytool -export -file trustedcafile.der -keystore DemoTrust.jks -alias wlsdemoca

Change the alias name to obtain a different trusted CA file from the keystore.

To look at all of the keystore's trusted CA files, use: keytool -list -keystore DemoTrust.jks

Press enter if prompted for password.

b. To convert the Certificate Authority file to pem format: java utils.der2pem trustedcafile.der

See Identity Assertion Providers in *Developing Security Providers for WebLogic Server* for more information about Identity Assertion Providers.

# **Using SSL with the Microsoft Internet Information Server Plug-In**

You can use the Secure Sockets Layer (SSL) protocol to protect the connection between WebLogic Server and the Microsoft Internet Information Server Plug-In. The SSL protocol provides confidentiality and integrity to the data passed between the Microsoft Internet Information Server Plug-In and WebLogic Server.

The Microsoft Internet Information Server Plug-In does not use the transport protocol (http or https) to determine whether the SSL protocol will be used to protect the connection between the proxy plug-in and the Microsoft Internet Information Server. In order to use the SSL protocol with the Microsoft Internet Information Server Plug-In, configure the WebLogic Server instance receiving the proxied requests to use the SSL protocol. The port on the WebLogic Server that is configured for secure SSL communication is used by the Microsoft Internet Information Server Plug-In to communicate with the Microsoft Internet Information Server.

To use the SSL protocol between Microsoft Internet Information Server Plug-In and WebLogic Server:

- 1. Configure WebLogic Server for SSL. For more information, see *Configuring SSL*.
- 2. Configure the WebLogic Server SSL listen port. For more information, see *Configuring SSL*.
- 3. Set the WebLogicPort parameter in the iisproxy.ini file to the listen port configured in step 2
- 4. Set the SecureProxy parameter in the iisproxy.ini file to ON.
- 5. Set additional parameters in the iisproxy.ini file that define the SSL connection. For a complete list of parameters, see "SSL Parameters for Web Server Plug-Ins" on page 7-15.

For example:

```
WebLogicHost=myweblogic.com
WebLogicPort=7002
SecureProxy=ON
```
#### **Proxying Servlets from IIS to WebLogic Server**

You can proxy servlets by path if the iisforward.dll is registered as a filter. You would then invoke your servlet with a URL similar to the following:

```
http://IISserver/weblogic/myServlet
```
Using Web Server Plug-Ins With WebLogic Server **4-13**

Installing and Configuring the Microsoft IIS Plug-In

To proxy servlets if iisforward.dll is not registered as a filter, you must configure servlet proxying by file type.To proxy servlets by file type:

- 1. Register an arbitrary file type (extension) with IIS to proxy the request to the WebLogic Server, as described in step 2 under "Installing and Configuring the Microsoft Internet Information Server Plug-In" on page 4-3.
- 2. Register your servlet in the appropriate Web Application. For more information on registering servlets, see Configuring Servlets.
- 3. Invoke your servlet with a URL formed according to this pattern:

http://www.myserver.com/*virtualName*/*anyfile*.*ext*

where *virtualName* is the URL pattern defined in the <servlet-mapping> element of the Web Application deployment descriptor (web.xml) for this servlet and *ext* is a file type (extension) registered with IIS for proxying to WebLogic Server. The *anyfile* part of the URL is ignored in this context.

#### **Note:**

- If the image links called from the servlet are part of the Web Application, you must also proxy the requests for the images to WebLogic Server by registering the appropriate file types (probably .gif and .jpg) with IIS. You can, however, choose to serve these images directly from IIS if desired.
- If the servlet being proxied has links that call other servlets, then these links must also be proxied to WebLogic Server, conforming to the pattern described in step 3.

# **Testing the Installation**

After you install and configure the Microsoft Internet Information Server Plug-In, follow these steps for deployment and testing:

- 1. Make sure WebLogic Server and IIS are running.
- 2. Save a JSP file into the document root of the default Web Application.
- 3. Open a browser and set the URL to the IIS  $+$  filename. jsp as shown in this example:

http://myii.server.com/filename.jsp

If filename. jsp is displayed in your browser, the plug-in is functioning.

# **Connection Errors and Clustering Failover**

When the Microsoft Internet Information Server Plug-In attempts to connect to WebLogic Server, the plug-in uses several configuration parameters to determine how long to wait for connections to the WebLogic Server host, and, after a connection is established, how long the plug-in waits for a response. If the plug-in cannot connect or does not receive a response, the plug-in attempts to connect and sends the request to other WebLogic Servers in the cluster. If the connection fails or there is no response from any WebLogic Server instance in the cluster, an error message is sent.

Figure 4-1 "Connection Failover" on page 4-17 demonstrates how the plug-in handles failover.

### **Possible Causes of Connection Failures**

Failure of the WebLogic Server host to respond to a connection request could indicate problems with the host machine, networking problems, or other server failures.

Failure of any WebLogic Server instance in the cluster to respond, could indicate that WebLogic Server is not running or is unavailable, a hung server, a database problem, or other application failure.

#### **Failover with a Single, Non-Clustered WebLogic Server**

If you are running only a single WebLogic Server, the plug-in only attempts to connect to the server defined with the WebLogicHost parameter. If the attempt fails, an HTTP 503 error message is returned. The plug-in continues trying to connect to WebLogic Server until ConnectTimeoutSecs is exceeded.

#### **The Dynamic Server List**

When you specify a list of WebLogic Servers in the WebLogicCluster parameter, the plug-in uses that list as a starting point for load balancing among the members of the cluster. After the first request is routed to one of these servers, a dynamic server list is returned containing an updated list of servers in the cluster. The updated list adds any new servers in the cluster and deletes any that are no longer part of the cluster or that have failed to respond to requests. This list is updated automatically with the HTTP response when a change in the cluster occurs.

Installing and Configuring the Microsoft IIS Plug-In

#### **Failover, Cookies, and HTTP Sessions**

When a request contains a session information stored in a cookie, in the POST data, or by URL encoding, the session ID contains a reference to the specific server in which the session was originally established (called the *primary* server) and a reference to an additional server where the original session is replicated (called the *secondary* server). A request containing a cookie attempts to connect to the primary server. If that attempt fails, the request is routed to the secondary server. If both the primary and secondary servers fail, the session is lost and the plug-in attempts to make a fresh connection to another server in the dynamic cluster list. For more information see Figure 4-1 "Connection Failover" on page 4-17.

**Note:** If the POST data is larger than 64K, the plug-in will not parse the POST data to obtain the session ID. Therefore, if you store the session ID in the POST data, the plug-in cannot route the request to the correct primary or secondary server, resulting in possible loss of session data.

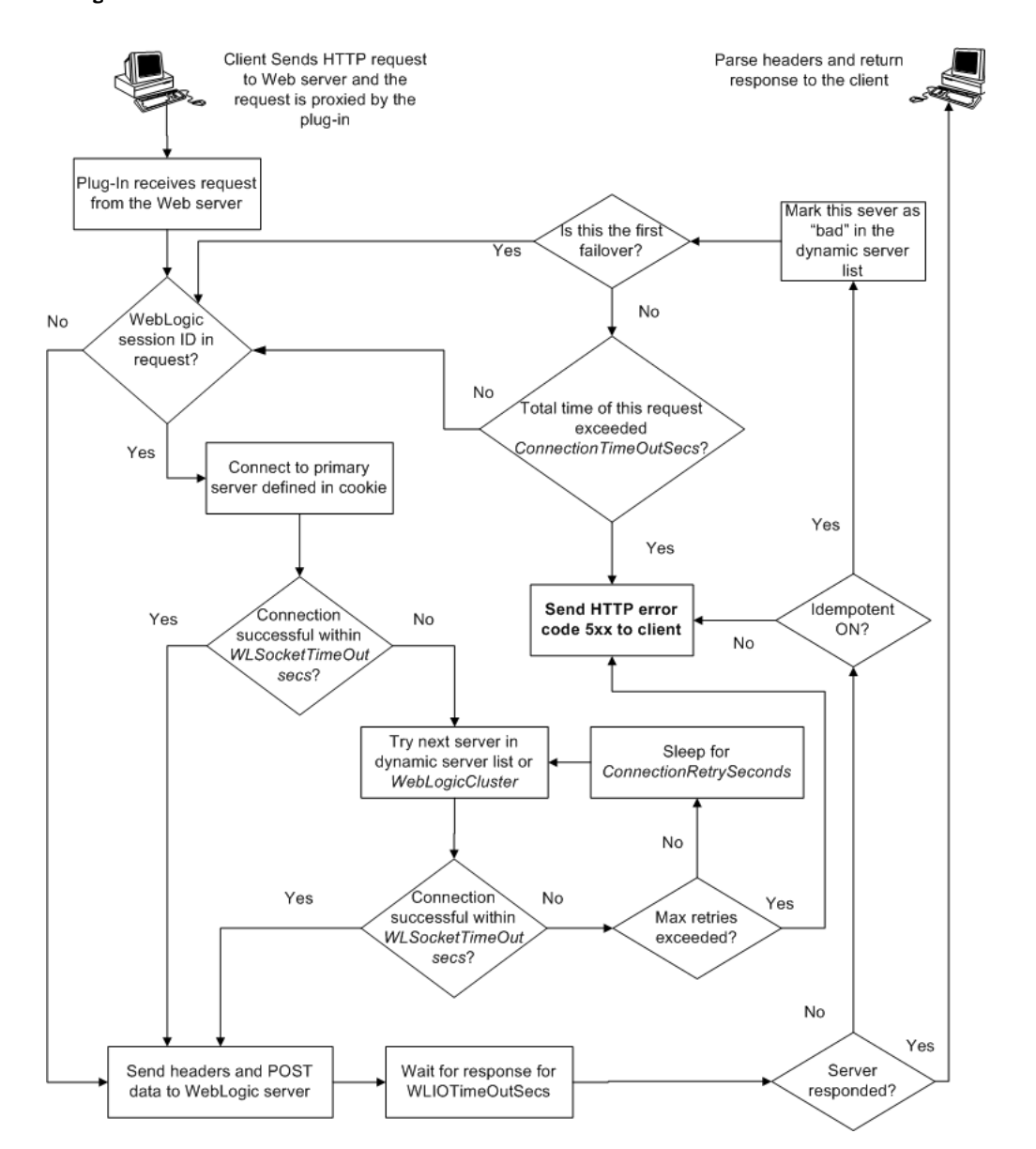

#### **Figure 4-1 Connection Failover**

In the preceding graphic, the Maximum number of retries allowed in the red loop is equal to ConnectTimeoutSecs ÷ ConnectRetrySecs.

Using Web Server Plug-Ins With WebLogic Server **4-17**

Installing and Configuring the Microsoft IIS Plug-In

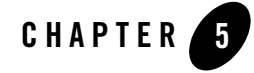

The following sections describe how to install and configure the Netscape Enterprise Server (NES) proxy plug-in:

- "Overview of the Netscape Enterprise Server Plug-In" on page 5-1
- "Installing and Configuring the Netscape Enterprise Server Plug-In" on page 5-3
- "Setting Up Perimeter Authentication" on page 5-13
- "Using SSL with the NES Plug-In" on page 5-14
- "Connection Errors and Clustering Failover" on page 5-15
- "Failover Behavior When Using Firewalls and Load Directors" on page 5-16
- "Sample obj.conf File (Not Using a WebLogic Cluster)" on page 5-9
- "Sample obj.conf File (Using a WebLogic Cluster)" on page 5-11

# **Overview of the Netscape Enterprise Server Plug-In**

The Netscape Enterprise Server Plug-In enables requests to be proxied from Netscape Enterprise Server (NES, also called iPlanet) to WebLogic Server. The plug-in enhances an NES installation by allowing WebLogic Server to handle those requests that require the dynamic functionality of WebLogic Server.

The Netscape Enterprise Server Plug-In is designed for an environment where Netscape Enterprise Server serves static pages, and a Weblogic Server instance (operating in a different

process, possibly on a different machine) is delegated to serve dynamic pages, such as JSPs or pages generated by HTTP Servlets. The connection between WebLogic Server and the Netscape Enterprise Server Plug-In is made using clear text or Secure Sockets Layer (SSL). To the end user—the browser—the HTTP requests delegated to WebLogic Server appear to come from the same source as the static pages. Additionally, the HTTP-tunneling facility of WebLogic Server can operate through the Netscape Enterprise Server Plug-In, providing access to all WebLogic Server services (not just dynamic pages).

The Netscape Enterprise Server Plug-In operates as an NES module (see

http://home.netscape.com/servers/index.html) within a Netscape Enterprise Server. The NES module is loaded by NES at startup, and then certain HTTP requests are delegated to it. NES is similar to an HTTP (Java) servlet, except that an NES module is written in code native to the platform.

For more information on supported versions of Netscape Enterprise Server and iPlanet servers, see the BEA WebLogic Server Certifications Page.

#### **Connection Pooling and Keep-Alive**

The WebLogic Server Netscape Enterprise Server Plug-In provides efficient performance by using a re-usable pool of connections from the plug-in to WebLogic Server. The NES plug-in automatically implements "keep-alive" connections between the plug-in and WebLogic Server. If a connection is inactive for more than 30 seconds or a user-defined amount of time, the connection is closed. You can disable this feature if desired. For more information, see "KeepAliveEnabled" on page 7-13.

# **Proxying Requests**

The plug-in proxies requests to WebLogic Server based on a configuration that you specify. You can proxy requests based on the URL of the request (or a portion of the URL). This is called proxying by *path*. You can also proxy request based on the *MIME type* of the requested file. Or you can use a combination of both methods. If a request matches both criteria, the request is proxied by path. You can also specify additional parameters for each of these types of requests that define additional behavior of the plug-in. For more information, see "Installing and Configuring the Netscape Enterprise Server Plug-In" on page 5-3.

To install and configure the Netscape Enterprise Server Plug-In:

1. Copy the library.

The WebLogic NES plug-in module is distributed as a shared object (.so) on UNIX platforms and as a dynamic-link library (.dll) on Windows. These files are located in the *WL\_HOME*/server/plugin/*OperatingSystem/Architecture* directory of your WebLogic Server distribution.  $W_L$  *HOME* represents the top level installation directory for your WebLogic platform. The server directory contains installation files for WebLogic Server. *OperatingSystem* refers to the operating system, such as UNIX or Windows.

Choose the appropriate library file for your environment from the Certifications table at http://e-docs.bea.com/wls/certifications/certifications/index.html and copy that file into the file system where NES is located.

- 2. Read"Guidelines for Modifying the obj.conf File" on page 5-8, then modify the NES obj.conf file as described in the following steps. The obj.conf file defines which requests are proxied to WebLogic Server and other configuration information.
- 3. Locate and open obj.conf.

The obj.conf file for your NES instance is in the following location:

*NETSCAPE\_HOME*/https-*INSTANCE\_NAME*/config/obj.conf

Where *NETSCAPE\_HOME* is the root directory of the NES installation, and *INSTANCE\_NAME* is the particular "instance" or server configuration that you are using. For example, on a UNIX machine called myunixmachine, the obj.conf file would be found here:

/usr/local/netscape/enterprise-351/ https-myunixmachine/config/obj.conf

4. Instruct NES to load the native library (the .so or .dll file) as an NES module.

To use iPlanet 4.x or earlier, add the following lines to the beginning of the  $\infty$ bj.conf file.

```
Init fn="load-modules" funcs="wl_proxy,wl_init"\
shlib=/usr/local/netscape/plugins/SHARED_LIBRARY
Init fn="wl_init"
```
Where *SHARED* LIBRARY is the shared object or dll (for example libproxy.so) that you installed in step 1 under "Installing and Configuring the Netscape Enterprise Server Plug-In" on page 5-3. The function "load-modules" tags the shared library for loading

Using Web Server Plug-Ins With WebLogic Server **5-3**

when NES starts up. The values " $w1\_proxy$ " and " $w1\_init$ " identify the functions that the Netscape Enterprise Server Plug-In executes.

To use iPlanet 6.0, add the following lines to the beginning of the magnus.conf file. These lines instruct NES to load the native library (the .so or .dll file) as an NES module:

```
Init fn="load-modules" funcs="wl_proxy,wl_init"\
shlib=/usr/local/netscape/plugins/SHARED_LIBRARY
Init fn="wl_init"
```
Where *SHARED\_LIBRARY* is the shared object or dll (for example libproxy.so) that you installed in step 1 under "Installing and Configuring the Netscape Enterprise Server Plug-In" on page 5-3. The function "load-modules" tags the shared library for loading when NES starts up. The values " $w1\_proxy$ " and " $w1\_init$ " identify the functions that the Netscape Enterprise Server Plug-In executes.

5. If you want to proxy requests by URL, (also called proxying by *path.)* create a separate  $\le$ Object > tag for each URL that you want to proxy and define the PathTrim parameter. (You can proxy requests by MIME type, in addition to or instead of proxying requests by path. See step 6 Proxying by path supersedes proxying by MIME type.) The following is an example of an <Object> tag that proxies a request containing the string \*/weblogic/\*.

```
<Object name="weblogic" ppath="*/weblogic/*">
Service fn=wl_proxy WebLogicHost=myserver.com\
WebLogicPort=7001 PathTrim="/weblogic"
</Object>
```
To create an <Object> tag to proxy requests by URL:

a. Specify a name for this object (optional) inside the opening <Object> tag using the name attribute. The name attribute is informational only and is not used by the Netscape Enterprise Server Plug-In. For example:

<Object name=myObject ...>

b. Specify the URL to be proxied within the <Object> tag, using the ppath attribute. For example:

```
<Object name=myObject ppath="*/weblogic/*>
```
The value of the ppath attribute can be any string that identifies requests intended for Weblogic Server. When you use a ppath, every request that contains that path is redirected. For example, a ppath of "\*/weblogic/\*" redirects every request that begins "http://enterprise.com/weblogic" to the Netscape Enterprise Server Plug-In, which sends the request to the specified Weblogic host or cluster.

c. Add the Service directive within the <Object> and </Object> tags. In the Service directive you can specify any valid parameters as name=value pairs. Separate multiple name=value pairs with *one and only one* space. For example:

```
Service fn=wl_proxy WebLogicHost=myserver.com\
WebLogicPort=7001 PathTrim="/weblogic"
```
For a complete list of parameters, see "General Parameters for Web Server Plug-Ins" on page 7-2. You *must* specify the following parameters:

For a *non-clustered* WebLogic Server: The WebLogicHost and WebLogicPort parameters.

For a *cluster* of WebLogic Server instances: The WebLogicCluster parameter.

Always begin the Service directive with Service fn=wl\_proxy, followed by valid name=value pairs of parameters.

Here is an example of the object definitions for two separate ppaths that identify requests to be sent to different instances of WebLogic Server:

```
<Object name="weblogic" ppath="*/weblogic/*">
Service fn=wl_proxy WebLogicHost=myserver.com\
WebLogicPort=7001 PathTrim="/weblogic"
</Object>
<Object name="si" ppath="*/servletimages/*">
Service fn=wl_proxy WebLogicHost=otherserver.com\
WebLogicPort=7008
</Object>
```
- Note: Parameters that are not required, such as  $PathTrim$ , can be used to further configure the way the ppath is passed through the Netscape Enterprise Server Plug-In. For a complete list of plug-in parameters, see "General Parameters for Web Server Plug-Ins" on page 7-2.
- 6. If you are proxying requests by MIME type, add any new MIME types referenced in the obj.conf file to the MIME.types file. You can add MIME types by using the Netscape server console or by editing the MIME.types file directly.

To directly edit the MIME.types file, open the file for edit and type the following line:

type=text/jsp exts=jsp

**Note:** For NES 4.0 (iPlanet), instead of adding the MIME type for JSPs, change the existing MIME type from

magnus-internal/jsp

Using Web Server Plug-Ins With WebLogic Server **5-5**

to

```
text/jsp.
```
To use the Netscape console, select Manage Preferences→ Mime Types, and make the additions or edits.

- 7. All requests with a designated MIME type extension (for example, .jsp) can be proxied to the WebLogic Server, regardless of the URL. To proxy all requests of a certain file type to WebLogic Server:
	- a. Add a Service directive to the existing default Object definition. (<Object name=default ...>)

For example, to proxy all JSPs to a WebLogic Server, the following Service directive should be added *after* the last line that begins with:

NameTrans fn=....

and *before* the line that begins with:

PathCheck.

Service method="(GET|HEAD|POST|PUT)" type=text/jsp fn=wl\_proxy\ WebLogicHost=192.1.1.4 WebLogicPort=7001 PathPrepend=/jspfiles

This Service directive proxies all files with the . jsp extension to the designated WebLogic Server, where they are served with a URL like this:

http://WebLogic:7001/jspfiles/myfile.jsp

The value of the PathPrepend parameter should correspond to the context root of a Web Application that is deployed on the WebLogic Server or cluster to which requests are proxied.

After adding entries for the Netscape Enterprise Server Plug-In, the default Object definition will be similar to the following example:

```
<Object name=default>
NameTrans fn=pfx2dir from=/ns-icons\
dir="c:/Netscape/SuiteSpot/ns-icons"
NameTrans fn=pfx2dir from=/mc-icons\
dir="c:/Netscape/SuiteSpot/ns-icons"
NameTrans fn="pfx2dir" from="/help" dir=\
 "c:/Netscape/SuiteSpot/manual/https/ug"
NameTrans fn=document-root root="c:/Netscape/SuiteSpot/docs"
Service method="(GET|HEAD|POST|PUT)" type=text/jsp\
 fn=wl_proxy WebLogicHost=localhost WebLogicPort=7001\ 
 PathPrepend=/jspfiles
PathCheck fn=nt-uri-clean
```

```
PathCheck fn="check-acl" acl="default"
  PathCheck fn=find-pathinfo
  PathCheck fn=find-index index-names="index.html,home.html"
  If a required parameter is missing from the configuration, when the 
  object is invoked it issues an HTML error that notes the missing 
  parameter from the configuration. 
ObjectType fn=type-by-extension
ObjectType fn=force-type type=text/plain
Service method=(GET|HEAD) type=magnus-internal/imagemap\ fn=imagemap
Service method=(GET|HEAD) \
 type=magnus-internal/directory fn=index-common
Service method=(GET|HEAD) \
 type=*~magnus-internal/* fn=send-file
AddLog fn=flex-log name="access"
</Object>
```
- b. Add a similar Service statement to the default object definition for all other MIME types that you want to proxy to WebLogic Server.
- c. To configure proxy-by-MIME for the JSP, you must add the following entry to the mime.types file

```
type=text/jsp exts=jsp
```
For proxy-by-MIME to work properly you need to disable JAVA from the Sun One Web Server otherwise SUN One will try to serve all requests that end in \*.jsp and will return a 404 error as it will fail to locate the resource under \$doc\_root.

To disable JAVA from the Sun One Web Server, comment out the following in the obj.conf file under the name="default"#NameTrans fn="ntrans-j2ee" name="j2ee" and restart the webserver.

- 8. Optionally, if you are proxying by path, enable HTTP-tunneling:
	- a. If you are using weblogic.jar and tunneling the t3 protocol, add the following object definition to the obj.conf file, substituting the WebLogic Server host name and the WebLogic Server port number, or the name of a WebLogic Cluster that you wish to handle HTTP tunneling requests.

```
<Object name="tunnel" ppath="*/HTTPClnt*">
Service fn=wl_proxy WebLogicHost=192.192.1.4\ WebLogicPort=7001
</Object>
```
b. If you are tunneling IIOP, which is the only protocol used by the WebLogic Server thin client, wlclient.jar, add the following object definition to the obj.conf file, substituting the WebLogic Server host name and the WebLogic Server port number, or the name of a WebLogic Cluster that you wish to handle HTTP tunneling requests.

```
<Object name="tunnel" ppath="*/iiop*">
Service fn=wl_proxy WebLogicHost=192.192.1.4\ WebLogicPort=7001
</Object>
```
- 9. Deploy and test the Netscape Enterprise Server Plug-In
	- a. Start WebLogic Server.
	- b. Start Netscape Enterprise Server. If NES is already running, you must either restart it or apply the new settings from the console in order for the new settings to take effect.
	- c. To test the Netscape Enterprise Server Plug-In, open a browser and set the URL to the Netscape Enterprise Server + /weblogic/, which should bring up the default WebLogic Server HTML page, welcome file, or default servlet, as defined for the default Web Application as shown in this example:

```
http://myenterprise.server.com/weblogic/
```
For information on how to create a default Web Application, see *Developing Web Applications, Servlets and JSPs for WebLogic Server.*

#### **Guidelines for Modifying the obj.conf File**

To use the Netscape Enterprise Server Plug-In, you must make several modifications to the NES obj.conf file. These modifications specify how requests are proxied to WebLogic Server. You can proxy requests by URL or by MIME type. The procedure for each is described in "Installing and Configuring the Netscape Enterprise Server Plug-In" on page 5-3.

The Netscape obj.conf file is very strict about the placement of text. To avoid problems, note the following regarding the obj.conf file:

- Eliminate extraneous leading and trailing white space. Extra white space can cause your Netscape server to fail.
- If you must enter more characters than you can fit on one line, place a backslash  $(\cdot)$  at the end of that line and continue typing on the following line. The backslash directly appends the end of the first line to the beginning of the following line. If a space is necessary between the words that end the first line and begin the second line, be certain to use *one* space, either at the end of the first line (before the backslash), or at the beginning of the second line.
- Do not split attributes across multiple lines. (For example, all servers in a cluster must be listed in the same line, following WebLogicCluster.)

#### **Sample obj.conf File (Not Using a WebLogic Cluster)**

Below is an example of lines that should be added to the obj.conf file if you are not using a cluster. You can use this example as a template that you can modify to suit your environment and server. Lines beginning with # are comments.

**Note:** Make sure that you do not include any extraneous white space in the obj.conf file. Copying and pasting from the samples below sometimes adds extra white space, which can create problems when reading the file.

You can read the full documentation on Enterprise Server configuration files in the Netscape Enterprise Server Plug-In documentation.

```
## ------------- BEGIN SAMPLE OBJ.CONF CONFIGURATION ---------
# (no cluster)
# The following line locates the NES library for loading at
# startup, and identifies which functions within the library are
# NES functions. Verify the path to the library (the value
# of the shlib=<...> parameter) and that the file is
# readable, or the server fails to start.
Init fn="load-modules" funcs="wl_proxy,wl_init"\
shlib=/usr/local/netscape/plugins/libproxy.so
Init fn="wl_init"
# Configure which types of HTTP requests should be handled by the
# NES module (and, in turn, by WebLogic). This is done 
# with one or more "<Object>" tags as shown below. 
# Here we configure the NES module to pass requests for
# "/weblogic" to a WebLogic Server listening at port 7001 on
# the host myweblogic.server.com.
<Object name="weblogic" ppath="*/weblogic/*">
Service fn=wl_proxy WebLogicHost=myweblogic.server.com\
WebLogicPort=7001 PathTrim="/weblogic"
</Object>
# Here we configure the plug-in so that requests that
# match "/servletimages/" is handled by the
# plug-in/WebLogic.
```

```
<Object name="si" ppath="*/servletimages/*">
Service fn=wl_proxy WebLogicHost=192.192.1.4 WebLogicPort=7001
</Object>
# This Object directive works by file extension rather than
# request path. To use this configuration, you must also add
# a line to the mime.types file:
#
# type=text/jsp exts=jsp
# 
# This configuration means that any file with the extension
# ".jsp" are proxied to WebLogic. Then you must add the
# Service line for this extension to the Object "default",
# which should already exist in your obj.conf file:
<Object name=default>
NameTrans fn=pfx2dir from=/ns-icons\
dir="c:/Netscape/SuiteSpot/ns-icons"
NameTrans fn=pfx2dir from=/mc-icons\
 dir="c:/Netscape/SuiteSpot/ns-icons"
NameTrans fn="pfx2dir" from="/help" dir=\
 "c:/Netscape/SuiteSpot/manual/https/ug"
NameTrans fn=document-root root="c:/Netscape/SuiteSpot/docs"
Service method="(GET|HEAD|POST|PUT)" type=text/jsp fn=wl_proxy\
 WebLogicHost=localhost WebLogicPort=7001 PathPrepend=/jspfiles
PathCheck fn=nt-uri-clean
PathCheck fn="check-acl" acl="default"
PathCheck fn=find-pathinfo
PathCheck fn=find-index index-names="index.html,home.html"
ObjectType fn=type-by-extension
ObjectType fn=force-type type=text/plain
Service method=(GET|HEAD) type=magnus-internal/imagemap\ fn=imagemap
Service method=(GET|HEAD) \
 type=magnus-internal/directory fn=index-common
Service method=(GET|HEAD) type=*~magnus-internal/* fn=send-file
AddLog fn=flex-log name="access"
</Object>
# The following directive enables HTTP-tunneling of the 
# WebLogic protocol through the NES plug-in.
```

```
<Object name="tunnel" ppath="*/HTTPClnt*">
Service fn=wl_proxy WebLogicHost=192.192.1.4 WebLogicPort=7001
</Object>
#
## ------------- END SAMPLE OBJ.CONF CONFIGURATION ---------
```
#### **Sample obj.conf File (Using a WebLogic Cluster)**

Below is an example of lines that should be added to obj.conf if you are using a WebLogic Server cluster. You can use this example as a template that you can modify to suit your environment and server. Lines beginning with # are comments.

**Note:** Make sure that you do not include any extraneous white space in the obj.conf file. Copying and pasting from the samples below sometimes adds extra white space, which can create problems when reading the file.

For more information, see the full documentation on Enterprise Server configuration files from Netscape.

```
## ------------- BEGIN SAMPLE OBJ.CONF CONFIGURATION ---------
# (using a WebLogic Cluster) 
# 
# The following line locates the NES library for loading at
# startup, and identifies which functions within the library are
# NES functions. Verify the path to the library (the value
# of the shlib=<...> parameter) and that the file is
# readable, or the server fails to start.
Init fn="load-modules" funcs="wl_proxy,wl_init"\
shlib=/usr/local/netscape/plugins/libproxy.so
Init fn="wl_init"
# Configure which types of HTTP requests should be handled by the
# NES module (and, in turn, by WebLogic). This is done 
# with one or more "<Object>" tags as shown below. 
# Here we configure the NES module to pass requests for
# "/weblogic" to a cluster of WebLogic Servers.
<Object name="weblogic" ppath="*/weblogic/*">
Service fn=wl_proxy \ 
 WebLogicCluster="myweblogic.com:7001,yourweblogic.com:7001,\
```
Using Web Server Plug-Ins With WebLogic Server **5-11**

```
theirweblogic.com:7001" PathTrim="/weblogic"
</Object>
# Here we configure the plug-in so that requests that
# match "/servletimages/" are handled by the
# plug-in/WebLogic.
<Object name="si" ppath="*/servletimages/*">
Service fn=wl_proxy \
WebLogicCluster="myweblogic.com:7001,yourweblogic.com:7001,\
 theirweblogic.com:7001"
</Object>
# This Object directive works by file extension rather than
# request path. To use this configuration, you must also add
# a line to the mime.types file:
#
# type=text/jsp exts=jsp
# 
# This configuration means that any file with the extension
# ".jsp" is proxied to WebLogic. Then you must add the
# Service line for this extension to the Object "default",
# which should already exist in your obj.conf file:
<Object name=default>
NameTrans fn=pfx2dir from=/ns-icons\
 dir="c:/Netscape/SuiteSpot/ns-icons"
NameTrans fn=pfx2dir from=/mc-icons\
dir="c:/Netscape/SuiteSpot/ns-icons"
NameTrans fn="pfx2dir" from="/help" dir=\
 "c:/Netscape/SuiteSpot/manual/https/ug"
NameTrans fn=document-root root="c:/Netscape/SuiteSpot/docs"
Service method="(GET|HEAD|POST|PUT)" type=text/jsp fn=wl_proxy\
 WebLogicCluster="myweblogic.com:7001,yourweblogic.com:7001,\
 theirweblogic.com:7001",PathPrepend=/jspfiles
PathCheck fn=nt-uri-clean
PathCheck fn="check-acl" acl="default"
PathCheck fn=find-pathinfo
PathCheck fn=find-index index-names="index.html,home.html"
ObjectType fn=type-by-extension
```
Setting Up Perimeter Authentication

```
ObjectType fn=force-type type=text/plain
Service method=(GET|HEAD) type=magnus-internal/imagemap\ fn=imagemap
Service method=(GET|HEAD) \
type=magnus-internal/directory fn=index-common
Service method=(GET|HEAD) type=*~magnus-internal/* fn=send-file
AddLog fn=flex-log name="access"
</Object>
# The following directive enables HTTP-tunneling of the 
# WebLogic protocol through the NES plug-in.
<Object name="tunnel" ppath="*/HTTPClnt*">
Service fn=wl_proxy WebLogicCluster="myweblogic.com:7001,\
yourweblogic.com:7001,theirweblogic.com:7001"
</Object>
#
## ------------- END SAMPLE OBJ.CONF CONFIGURATION ---------
```
# **Setting Up Perimeter Authentication**

Use perimeter authentication to secure your WebLogic Server applications that are accessed via the Netscape Enterprise Server Plug-In.

A WebLogic Identity Assertion Provider authenticates tokens from outside systems that access your WebLogic Server application, including users who access your WebLogic Server application through the Netscape Enterprise Server Plug-In. Create an Identity Assertion Provider that will safely secure your Plug-In as follows:

- 1. Create a custom Identity Assertion Provider on your WebLogic Server application. See How to Develop a Custom Identity Assertion Provider in *Developing Security Providers for WebLogic Server*.
- 2. Configure the custom Identity Assertion Provider to support the "Cert" token type and make it the active token type. See How to Create New Token Types in *Developing Security Providers for WebLogic Server*.
- 3. Set the clientCertProxy attribute to True in the web.xml deployment descriptor file for the Web application (or, if using a cluster, optionally set the Client Cert Proxy Enabled attribute to true for the whole cluster on the Administration Console Cluster-->Configuration-->General tab). See context-param in *Developing Web Applications, Servlets and JSPs for WebLogic Server*.

Using Web Server Plug-Ins With WebLogic Server **5-13**

- 4. Once you have set clientCertProxy, be sure to use a connection filter to ensure that WebLogic Server accepts connections only from the machine on which the Netscape Enterprise Server Plug-In is running. See Using Network Connection Filters in *Programming WebLogic Security*.
- 5. Web server plug-ins require a trusted Certificate Authority file in order to use SSL between the plug-in and WebLogic Server. Use Sun Microsystems' keytool utility to export a trusted Certificate Authority file from the DemoTrust.jks keystore file that resides in BEA\_HOME/wlserver\_10.0/server/lib.
	- a. To extract the wlsdemoca file, for example, use the command: keytool -export -file trustedcafile.der -keystore DemoTrust.jks -alias wlsdemoca

Change the alias name to obtain a different trusted CA file from the keystore.

To look at all of the keystore's trusted CA files, use: keytool -list -keystore DemoTrust.jks

Press enter if prompted for password.

b. To convert the Certificate Authority file to pem format: java utils.der2pem trustedcafile.der

See Identity Assertion Providers in *Developing Security Providers for WebLogic Server* for more information about Identity Assertion Providers.

# **Using SSL with the NES Plug-In**

You can use the Secure Sockets Layer (SSL) protocol to protect the connection between the Netscape Enterprise Server Plug-In, and WebLogic Server. The SSL protocol provides confidentiality and integrity to the data passed between the Netscape Enterprise Server Plug-In and WebLogic Server.

The Netscape Enterprise Server Plug-In does *not* use the transport protocol (http or https) specified in the HTTP request (usually by the browser) to determine whether or not the SSL protocol will be used to protect the connection between the Netscape Enterprise Server Plug-In and WebLogic Server.

To use the SSL protocol between Netscape Enterprise Server Plug-In and WebLogic Server:

1. Configure WebLogic Server for SSL. For more information, see *Configuring the SSL Protocol*.

- 2. Configure the WebLogic Server SSL listen port. For more information, see *Configuring the SSL Protocol*.
- 3. Set the WebLogicPort parameter in the Service directive in the obj.conf file to the listen port configured in step 2
- 4. Set the SecureProxy parameter in the Service directive in the obj.conf file file to ON.
- 5. Set additional parameters in the Service directive in the obj.conf file that define information about the SSL connection. For a complete list of parameters, see "SSL Parameters for Web Server Plug-Ins" on page 7-15.

#### **Connection Errors and Clustering Failover**

When the Netscape Enterprise Server Plug-In attempts to connect to WebLogic Server, the plug-in uses several configuration parameters to determine how long to wait for connections to the WebLogic Server host, and, after a connection is established, how long the plug-in waits for a response. If the plug-in cannot connect or does not receive a response, the plug-in attempts to connect and send the request to other WebLogic Servers in the cluster. If the connection fails or there is no response from any WebLogic Server in the cluster, an error message is sent.

Figure 5-1 "Connection Failover" on page 5-17 demonstrates how the plug-in handles failover.

#### **Possible Causes of Connection Failures**

Failure of the WebLogic Server host to respond to a connection request could indicate possible problems with the host machine, networking problems, or other server failures.

Failure of all WebLogic Server instances to respond, could indicate that WebLogic Server is not running or is unavailable, a hung server, a database problem, or other application failure.

#### **Failover with a Single, Non-Clustered WebLogic Server**

If you are running a single WebLogic Server instance, the plug-in attempts to connect to that server which is defined with the WebLogicHost parameter. If the attempt fails, an HTTP 503 error message is returned. The plug-in continues trying to connect to WebLogic Server until ConnectTimeoutSecs is exceeded.

#### **The Dynamic Server List**

When you specify a list of WebLogic Servers in the WebLogicCluster parameter, the plug-in uses that list as a starting point for load balancing among the members of the cluster. After the

first request is routed to one of these servers, a dynamic server list is returned containing an updated list of servers in the cluster. The updated list adds any new servers in the cluster and deletes any that are no longer part of the cluster or that have failed to respond to requests. This list is updated automatically with the HTTP response when a change in the cluster occurs.

#### **Failover, Cookies, and HTTP Sessions**

When a request contains session information stored in a cookie, in the POST data, or by URL encoding, the session ID contains a reference to the specific server in which the session was originally established (called the *primary* server) and a reference to an additional server where the original session is replicated (called the *secondary* server). A request containing a cookie attempts to connect to the primary server. If that attempt fails, the request is routed to the secondary server. If both the primary and secondary servers fail, the session is lost and the plug-in attempts to make a fresh connection to another server in the dynamic cluster list. For more information, see Figure 5-1 "Connection Failover" on page 5-17.

**Note:** If the POST data is larger than 64K, the plug-in will not parse the POST data to obtain the session ID. Therefore, if you store the session ID in the POST data, the plug-in cannot route the request to the correct primary or secondary server, resulting in possible loss of session data.

#### **Failover Behavior When Using Firewalls and Load Directors**

In most configurations, the Netscape Enterprise Server Plug-In sends a request to the primary instance of a cluster. When that instance is unavailable, the request fails over to the secondary instance. However, in some configurations that use combinations of firewalls and load-directors, any one of the servers (firewall or load-directors) can accept the request and return a successful connection while the primary instance of WebLogic Server is unavailable. After attempting to direct the request to the primary instance of WebLogic Server (which is unavailable), the request is returned to the plug-in as "connection reset."

Requests running through combinations of firewalls (with or without load-directors) are handled by WebLogic Server. In other words, responses of connection reset fail over to a secondary instance of WebLogic Server. Because responses of connection reset fail over in these configurations, servlets must be idempotent. Otherwise duplicate processing of transactions may result.

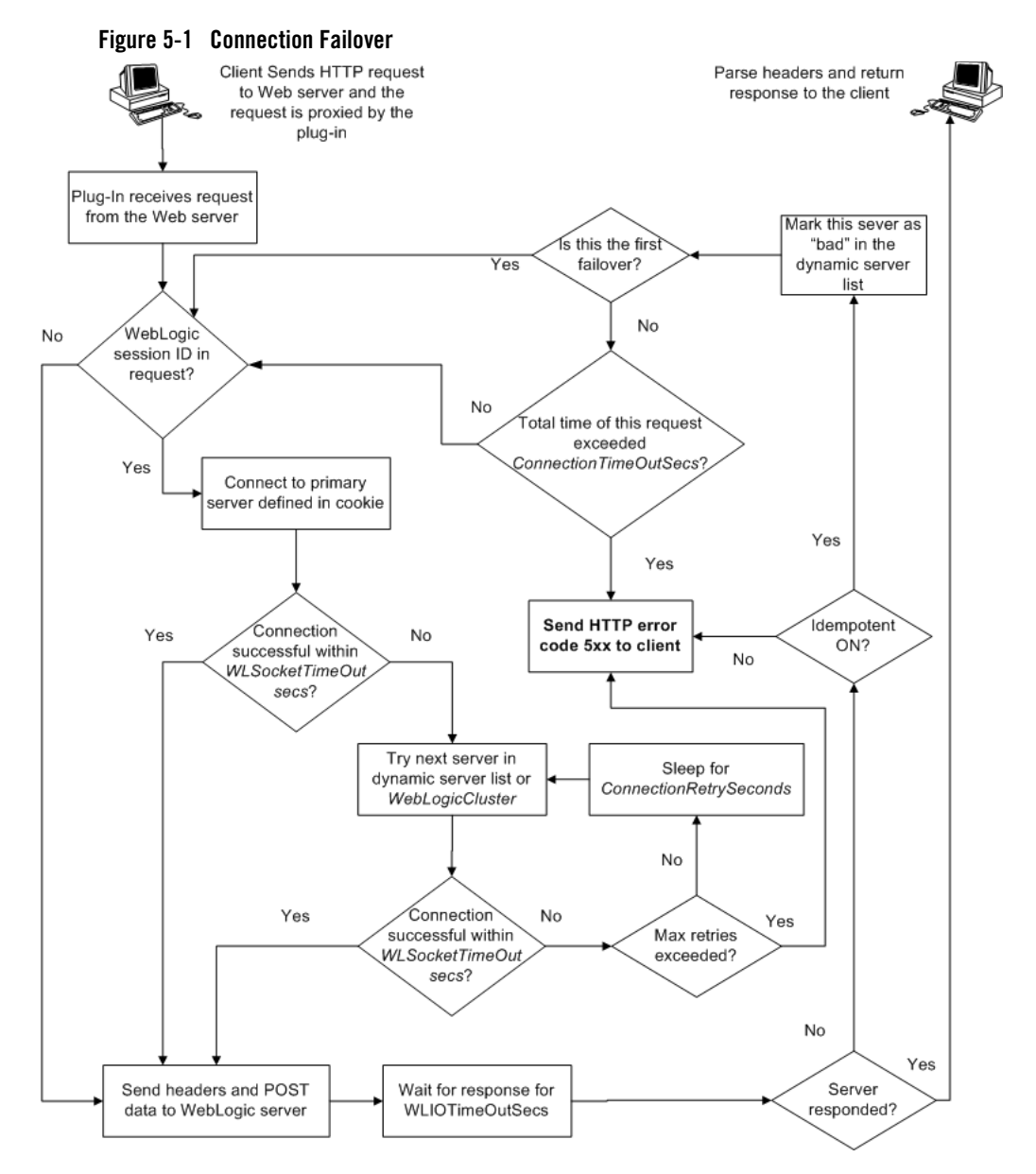

The Maximum number of retries allowed in the red loop is equal to ConnectTimeoutSecs ÷ ConnectRetrySecs.

Using Web Server Plug-Ins With WebLogic Server **5-17**

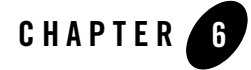

# Proxying Requests to Another Web Server

The following sections discuss how to proxy HTTP requests to another Web server:

- "Overview of Proxying Requests to Another Web Server" on page 6-1
- "Setting Up a Proxy to a Secondary Web Server" on page 6-1
- "Sample Deployment Descriptor for the Proxy Servlet" on page 6-3

### **Overview of Proxying Requests to Another Web Server**

When you use WebLogic Server as your primary Web server, you may also want to configure WebLogic Server to pass on, or proxy, certain requests to a secondary Web server, such as Netscape Enterprise Server, Apache, or Microsoft Internet Information Server. Any request that gets proxied is redirected to a specific URL.You can even proxy to another Web server on a different machine.You proxy requests based on the URL of the incoming request.

The HttpProxyServlet (provided as part of the distribution) takes an HTTP request, redirects it to the proxy URL, and sends the response to the client's browser back through WebLogic Server. To use the HttpProxyServlet, you must configure it in a Web Application and deploy that Web Application on the WebLogic Server that is redirecting requests.

# **Setting Up a Proxy to a Secondary Web Server**

To set up a proxy to a secondary HTTP server:

Proxying Requests to Another Web Server

- 1. Register the proxy servlet in your Web Application deployment descriptor (see "Sample web.xml for Use with ProxyServlet" on page 6-3). The Web Application must be the default Web Application of the server instance that is responding to requests. The class name for the proxy servlet is weblogic.servlet.proxy.HttpProxyServlet. For more information, see Developing Web Applications, Servlets, and JSPs for WebLogic Server.
- 2. Define an initialization parameter for the ProxyServlet with a <param-name> of redirectURL and a <param-value> containing the URL of the server to which proxied requests should be directed.
- 3. Optionally, define the following  $\langle K_{\text{xy}}(x) \rangle$  initialization parameters to use two-way SSL with your own identity certificate and key. If no <KeyStore> is specified in the deployment descriptor, the proxy will assume one-way SSL.
	- <KeyStore> The key store location in your Web application.
	- $-$  <KeyStoreType> The key store type. If it is not defined, the default type will be used instead.
	- <PrivateKeyAlias> The private key alias.
	- <KeyStorePasswordProperties> A property file in your Web application that defines encrypted passwords to access the key store and private key alias. The file contents looks like this:

```
KeyStorePassword={3DES}i4+50LCKenQO8BBvlsXTrg\=\=
PrivateKeyPassword={3DES}a4TcG4mtVVBRKtZwH3p7yA\=\=
```
You must use the weblogic.security.Encrypt command-line utility to encrypt the password. For more information on the Encrypt utility, as well as the CertGen, and der2pem utilities, see Using the WebLogic Server Java Utilities in the *WebLogic Server Command Reference*.

4. Map the ProxyServlet to a <url-pattern>. Specifically, map the file extensions you wish to proxy, for example \*.jsp, or \*.html. Use the <servlet-mapping> element in the web.xml Web Application deployment descriptor.

If you set the <url-pattern> to "/", then any request that cannot be resolved by WebLogic Server is proxied to the remote server. However, you must also specifically map the following extensions:  $\star$ . jsp,  $\star$ . html, and  $\star$ . html if you want to proxy files ending with those extensions.

5. Deploy the Web Application on the WebLogic Server instance that redirects incoming requests.

# **Sample Deployment Descriptor for the Proxy Servlet**

The following is an sample of a Web Applications deployment descriptor for using the Proxy Servlet.

#### **Listing 6-1 Sample web.xml for Use with ProxyServlet**

```
<!DOCTYPE web-app PUBLIC "-//Sun Microsystems, Inc.
  //DTD Web Application 2.3//EN"
  "http://java.sun.com/j2ee/dtds/web-app_2_3.dtd"> 
<web-app>
<servlet>
  <servlet-name>ProxyServlet</servlet-name> 
  <servlet-class>weblogic.servlet.proxy.HttpProxyServlet</servlet-class> 
  <init-param>
    <param-name>redirectURL</param-name>
    <param-value>server:port</param-value> 
  </init-param>
  <init-param>
    <param-name>KeyStore</param-name>
    <param-value>/mykeystore</param-value>
  </init-param>
  <init-param>
    <param-name>KeyStoreType</param-name>
    <param-value>jks</param-value>
  </init-param>
  <init-param>
    <param-name>PrivateKeyAlias</param-name>
    <param-value>passalias</param-value>
  </init-param>
  <init-param>
    <param-name>KeyStorePasswordProperties</param-name>
    <param-value>mykeystore.properties</param-value>
  </init-param>
```
Using Web Server Plug-Ins With WebLogic Server **6-3**

Proxying Requests to Another Web Server

```
</servlet>
<servlet-mapping>
  <servlet-name>ProxyServlet</servlet-name>
  <url-pattern>/</url-pattern>
</servlet-mapping>
<servlet-mapping>
  <servlet-name>ProxyServlet</servlet-name> 
  <url-pattern>*.jsp</url-pattern> 
</servlet-mapping>
<servlet-mapping>
  <servlet-name>ProxyServlet</servlet-name> 
  <url-pattern>*.htm</url-pattern> 
</servlet-mapping>
<servlet-mapping>
  <servlet-name>ProxyServlet</servlet-name> 
  <url-pattern>*.html</url-pattern> 
</servlet-mapping>
</web-app>
```
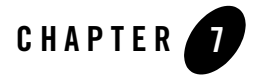

# Parameters for Web Server Plug-Ins

The following sections describe the parameters that you use to configure the Apache, Netscape, and Microsoft IIS Web server plug-ins:

- Entering Parameters in Web Server Plug-In Configuration Files
- General Parameters for Web Server Plug-Ins
- SSL Parameters for Web Server Plug-Ins

### **Entering Parameters in Web Server Plug-In Configuration Files**

You enter the parameters for each Web server plug-in in special configuration files. Each Web server has a different name for this configuration file and different rules for formatting the file. For details, see the following sections on each plug-in:

- "Installing and Configuring the Apache HTTP Server Plug-In" on page 3-1
- "Installing and Configuring the Microsoft IIS Plug-In" on page 4-1
- "Installing and Configuring the Netscape Enterprise Server Plug-In" on page 5-1

Parameters for Web Server Plug-Ins

# **General Parameters for Web Server Plug-Ins**

Parameters are case sensitive.

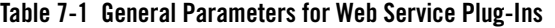

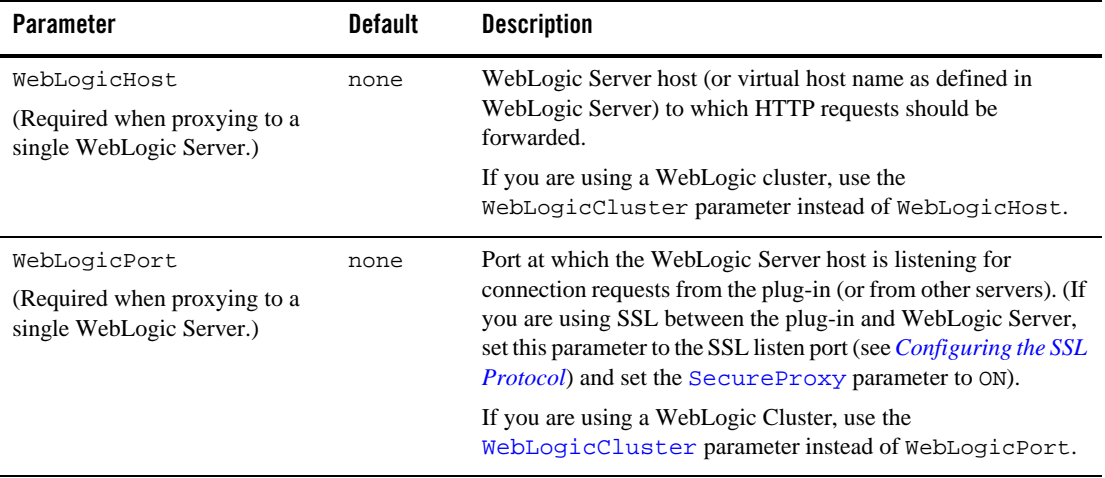
| <b>Parameter</b>                                                                 | <b>Default</b> | <b>Description</b>                                                                                                    |
|----------------------------------------------------------------------------------|----------------|----------------------------------------------------------------------------------------------------|
| WebLogicCluster<br>(Required when proxying to a<br>cluster of WebLogic Servers.) | none           | List of WebLogic Servers that can be used for load balancing.<br>The server or cluster list is a list of host:port entries. If a mixed<br>set of clusters and single servers is specified, the dynamic list<br>returned for this parameter will return only the clustered servers.                                                                          |
|                                                                                  |                | The method of specifying the parameter, and the required format<br>vary by plug-in. See the examples in:                                                                                                    |
|                                                                                  |                | Installing and Configuring the Netscape Enterprise Server<br>Plug-In (NSAPI)                                                                                                    |
|                                                                                  |                | Installing and Configuring the Microsoft Internet<br>$\bullet$<br><b>Information Server (ISAPI) Plug-In</b>                                                                                                    |
|                                                                                  |                | Installing and Configuring the Apache HTTP Server<br>٠<br>Plug-In                                                                                                    |
|                                                                                  |                | If you are using SSL between the plug-in and WebLogic Server,<br>set the port number to the SSL listen port (see <i>Configuring the</i><br>SSL Protocol) and set the SecureProxy parameter to ON.                                                                                                    |
|                                                                                  |                | The plug-in does a simple round-robin between all available<br>servers. The server list specified in this property is a starting<br>point for the dynamic server list that the server and plug-in<br>maintain. WebLogic Server and the plug-in work together to<br>update the server list automatically with new, failed, and<br>recovered cluster members. |
|                                                                                  |                | You can disable the use of the dynamic cluster list by setting the<br>DynamicServerList parameter to OFF                                                                                                    |
|                                                                                  |                | The plug-in directs HTTP requests containing a cookie,<br>URL-encoded session, or a session stored in the POST data to<br>the server in the cluster that originally created the cookie.                                                                                                    |

**Table 7-1 General Parameters for Web Service Plug-Ins**

| Parameter          | <b>Default</b> | <b>Description</b>                                                                                                    |
|--------------------|----------------|----------------------------------------------------------------------------------------------------|
| PathTrim           | null           | As per the RFC specification, generic syntax for URL is:                                                                                                    |
|                    |                | $[{\tt PROTOCOL}]: // [{\tt HOSTNAME}]: {PORT} / {PATH} / {FILEN}$<br>AME } ; {PATH_PARAMS } / {QUERY_STRING }                                                                                                    |
|                    |                | PathTrim specifies the string trimmed by the plug-in from the<br>{PATH} / {FILENAME} portion of the original URL, before the<br>request is forwarded to WebLogic Server. For example, if the<br>URL                                                                                                    |
|                    |                | http://myWeb.server.com/weblogic/foo                                                                                                    |
|                    |                | is passed to the plug-in for parsing and if PathTrim has been<br>set to strip off /weblogic before handing the URL to<br>WebLogic Server, the URL forwarded to WebLogic Server is:                                                                                                    |
|                    |                | http://myWeb.server.com:7001/foo                                                                                                    |
|                    |                | Note that if you are newly converting an existing third-party<br>server to proxy requests to WebLogic Server using the plug-in,<br>you will need to change application paths to /foo to include<br>weblogic/foo. You can use PathTrim and PathPrepend<br>in combination to change this path.                                                           |
| PathPrepend        | null           | As per the RFC specification, generic syntax for URL is:                                                                                                    |
|                    |                | $[{\tt PROTOCOL}]: // [{\tt HOSTNAME}]: {PORT} / {PATH} / {FILEN}$<br>AME } ; {PATH_PARAMS } / {QUERY_STRING }                                                                                                    |
|                    |                | PathPrepend specifies the path that the plug-in prepends to<br>the {PATH} portion of the original URL, after PathTrim is<br>trimmed and before the request is forwarded to WebLogic<br>Server.                                                                                                    |
|                    |                | Note that if you need to append File Name, use<br>DefaultFileName plug-in parameter instead of<br>PathPrepend.                                                                                                    |
| ConnectTimeoutSecs | 10             | Maximum time in seconds that the plug-in should attempt to<br>connect to the WebLogic Server host. Make the value greater<br>than ConnectRetrySecs. If ConnectTimeoutSecs<br>expires without a successful connection, even after the<br>appropriate retries (see ConnectRetrySecs), an HTTP<br>503/Service Unavailable response is sent to the client. |
|                    |                | You can customize the error response by using the ErrorPage<br>parameter.                                                                                                    |

**Table 7-1 General Parameters for Web Service Plug-Ins**

| <b>Parameter</b>      | <b>Default</b> | <b>Description</b>                                                                                                    |
|-----------------------|----------------|----------------------------------------------------------------------------------------------------|
| 2<br>ConnectRetrySecs |                | Interval in seconds that the plug-in should sleep between<br>attempts to connect to the WebLogic Server host (or all of the<br>servers in a cluster). Make this number less than the<br>ConnectTimeoutSecs. The number of times the plug-in tries<br>to connect before returning an HTTP 503/Service<br>Unavailable response to the client is calculated by dividing<br>ConnectTimeoutSecs by ConnectRetrySecs. |
|                       |                | To specify no retries, set Connect Retry Secs equal to<br>ConnectTimeoutSecs. However, the plug-in attempts to<br>connect at least twice.                                                                                                    |
|                       |                | You can customize the error response by using the ErrorPage<br>parameter.                                                                                                    |

**Table 7-1 General Parameters for Web Service Plug-Ins**

| <b>Parameter</b> | <b>Default</b> | <b>Description</b> |                                                                                                    |
|------------------|----------------|--------------------|----------------------------------------------------------------------------------------------------|
| Debug            | OFF            |                    | Sets the type of logging performed for debugging operations.<br>The debugging information is written to the<br>/tmp/wlproxy.log file on UNIX systems and<br>c:\TEMP\wlproxy.log on Windows NT/2000 systems.<br>Override this location and filename by setting the WLLogFile<br>parameter to a different directory and file. Ensure that the tmp<br>or TEMP directory has write permission assigned to the user who<br>is logged in to the server. Set any of the following logging<br>options (HFC, HTW, HFW, and HTC options may be set in<br>combination by entering them separated by commas, for<br>example "HFC, HTW"): |
|                  |                | ON                 | The plug-in logs informational and error<br>messages.                                                                                                    |
|                  |                | OFF                | No debugging information is logged.                                                                                                    |
|                  |                | HFC                | The plug-in logs headers from the client,<br>informational, and error messages.                                                                                                    |
|                  |                | HTW                | The plug-in logs headers sent to WebLogic Server,<br>and informational and error messages.                                                                                                    |
|                  |                | HFW                | The plug-in logs headers sent from WebLogic<br>Server, and informational and error messages.                                                                                                    |
|                  |                | HTC                | The plug-in logs headers sent to the client,<br>informational messages, and error messages.                                                                                                    |
|                  |                | <b>ERR</b>         | Prints only the Error messages in the plug-in.                                                                                                    |
|                  |                | ALL                | The plug-in logs headers sent to and from the<br>client, headers sent to and from WebLogic Server,<br>information messages, and error messages.                                                                                                    |

**Table 7-1 General Parameters for Web Service Plug-Ins**

| <b>Parameter</b>     | <b>Default</b>                | <b>Description</b>                                                                                                    |
|----------------------|-------------------------------|----------------------------------------------------------------------------------------------------|
| WLLogFile            | See the<br>Debug<br>parameter | Specifies path and file name for the log file that is generated<br>when the Debug parameter is set to ON. You must create this<br>directory before setting this parameter.                                                                                                    |
| WLDNSRefreshInterval | $0$ (Lookup)                  | Only applies to NSAPI and Apache.                                                                                                    |
|                      | once,<br>during<br>startup)   | If defined in the proxy configuration, specifies number of<br>seconds interval at which WebLogic Server refreshes DNS<br>name to IP mapping for a server. This can be used in the event<br>that a WebLogic Server instance is migrated to a different IP<br>address, but the DNS name for that server's IP remains the same.<br>In this case, at the specified refresh interval the DNS<->IP<br>mapping will be updated. |
| WLTempDir            | See the<br>Debug<br>parameter | Specifies the directory where a wlproxy. log will be created.<br>If the location fails, the Plug-In resorts to creating the log file<br>under $C$ : / temp in Windows and / tmp in all Unix platforms.                                                                                                    |
|                      |                               | Also specifies the location of the $\mathbb{Z}^n$ proxy directory for post<br>data files.                                                                                                    |
|                      |                               | When both WLTempDir and WLLogFile are set, WLLogFile<br>will override as to the location of wlproxy.log. WLTempDir<br>will still determine the location of _wl_proxy directory.                                                                                                    |
|                      |                               | Note:<br>It is recommended that you to change the default<br>location of the temporary folder. Otherwise, contents<br>of this directory will be accessible to multiple<br>programs or users and that may cause certain unknown<br>problems.                                                                                                    |

**Table 7-1 General Parameters for Web Service Plug-Ins**

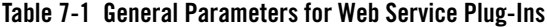

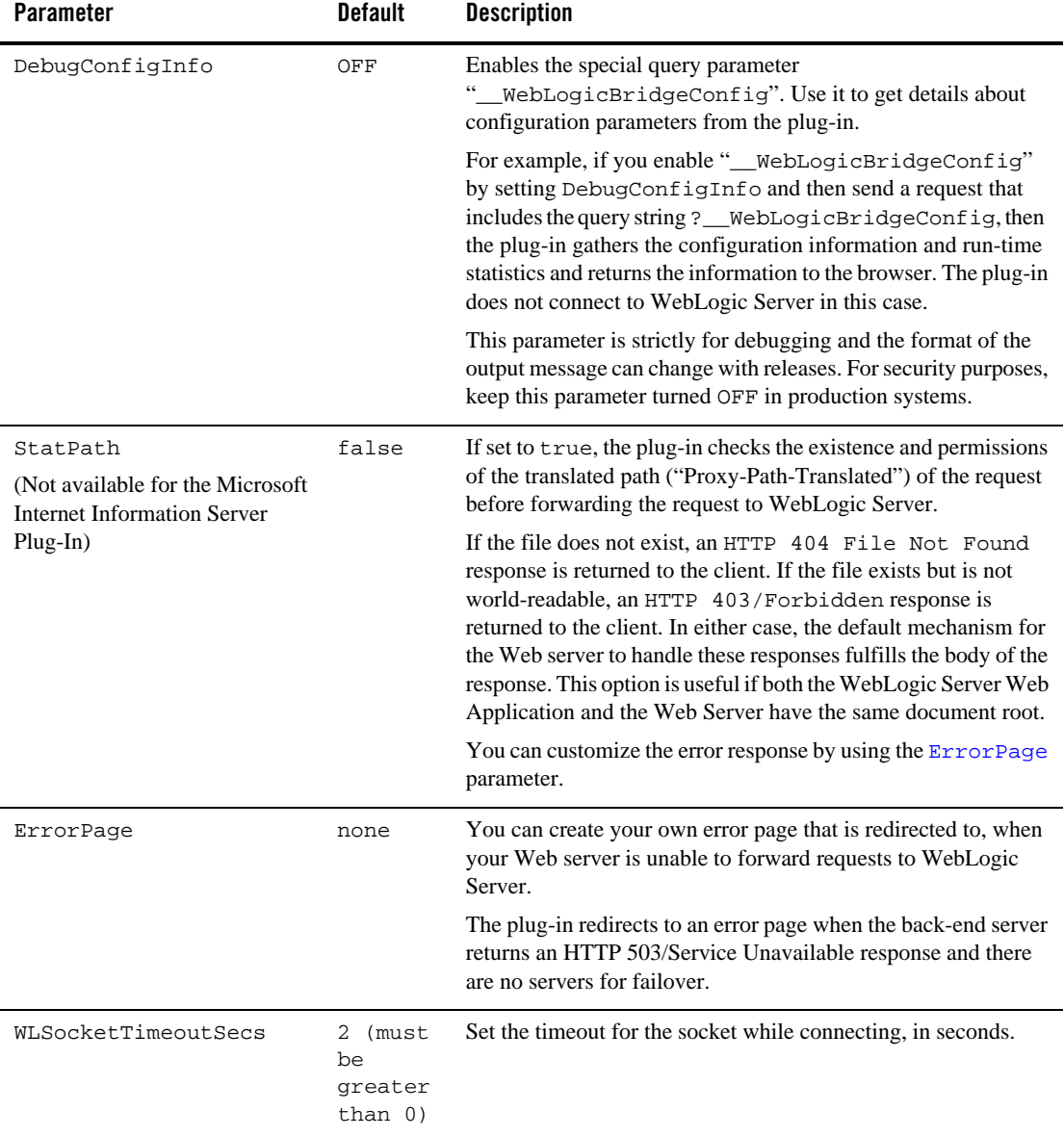

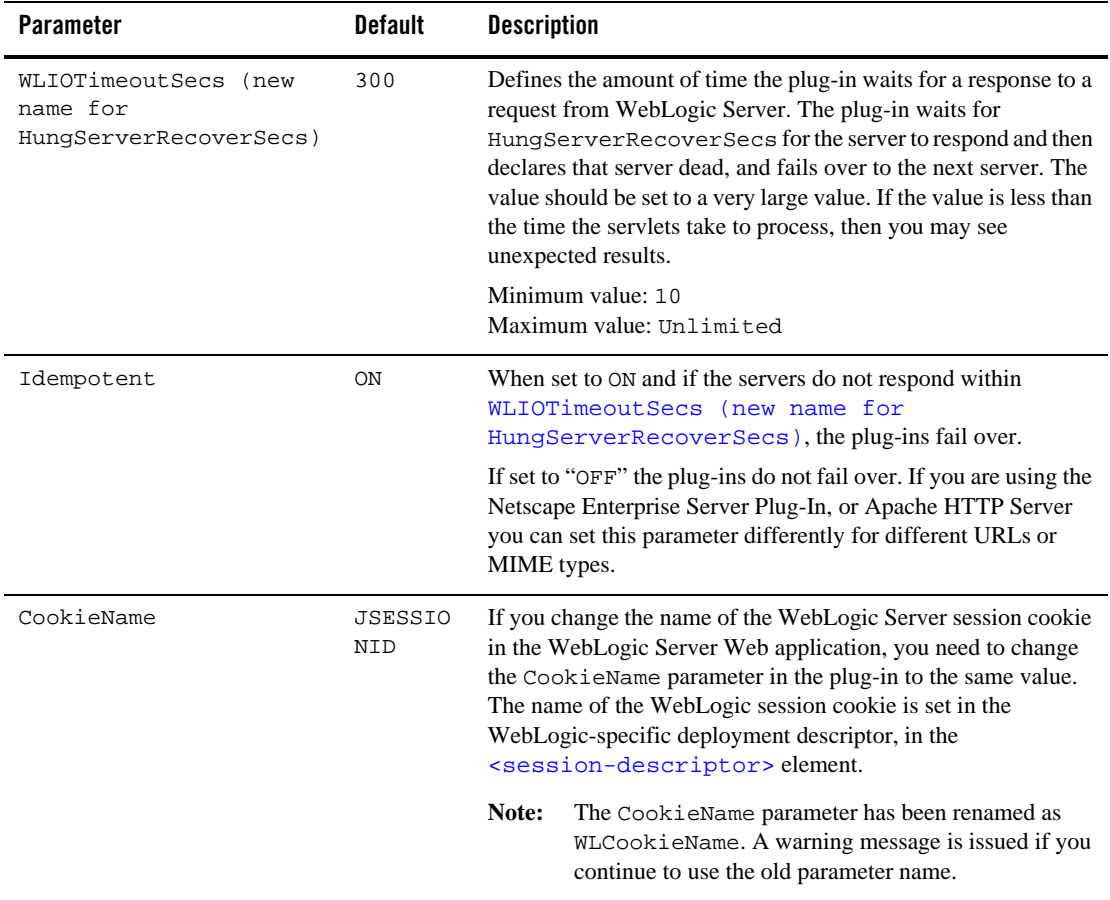

## **Table 7-1 General Parameters for Web Service Plug-Ins**

**Table 7-1 General Parameters for Web Service Plug-Ins**

| <b>Parameter</b> | <b>Default</b> | <b>Description</b>                                                                                                    |
|------------------|----------------|----------------------------------------------------------------------------------------------------|
| DefaultFileName  | none           | If the URI is "/" then the plug-in performs the following steps:<br>Trims the path specified with the PathTrim parameter.<br>1.<br>Appends the value of DefaultFileName.<br>2.<br>3. Prepends the value specified with PathPrepend.<br>This procedure prevents redirects from WebLogic Server.<br>Set the DefaultFileName to the default welcome page of the<br>Web Application in WebLogic Server to which requests are<br>being proxied. For example, If the DefaultFileName is set to<br>welcome.html, an HTTP request like<br>"http://somehost/weblogic" becomes<br>"http://somehost/weblogic/welcome.html". For<br>this parameter to function, the same file must be specified as a<br>welcome file in all the Web Applications to which requests are<br>directed. For more information, see "Configuring Welcome<br>Pages".<br>Note for Apache users: If you are using Stronghold or Raven<br>versions, define this parameter inside of a Location block, and<br>not in an IfModule block. |
| MaxPostSize      | $-1$           | Maximum allowable size of POST data, in bytes. If the<br>content-length exceeds MaxPostSize, the plug-in returns an<br>error message. If set to $-1$ , the size of POST data is not checked.<br>This is useful for preventing denial-of-service attacks that<br>attempt to overload the server with POST data.                                                                                                    |

| <b>Parameter</b>                             | <b>Default</b> | <b>Description</b>                                                                                                    |
|----------------------------------------------|----------------|----------------------------------------------------------------------------------------------------|
| MatchExpression<br>(Apache HTTP Server only) | none           | When proxying by MIME type, set the filename pattern inside<br>of an IfModule block using the MatchExpression<br>parameter. |
|                                              |                | Example when proxying by MIME type:                                                                                         |
|                                              |                | <ifmodule mod_weblogic.c=""><br/>MatchExpression *.jsp<br/>WebLogicHost=myHost   paramName=value<br/></ifmodule>            |
|                                              |                | Example when proxying by path:                                                                                              |
|                                              |                | <ifmodule mod_weblogic.c=""><br/>MatchExpression /weblogic<br/>WebLogicHost=myHost   paramName=value<br/></ifmodule>        |
|                                              |                | It is possible to define a new parameter for MatchExpression<br>using the following syntax:                                 |
|                                              |                | MatchExpression *.jsp PathPrepend=/test<br>PathTrim=/foo                                                                    |

**Table 7-1 General Parameters for Web Service Plug-Ins**

| <b>Parameter</b>                                                       | <b>Default</b>                                                                                                    | <b>Description</b>                                                                                                    |
|------------------------------------------------------------------------|----------------------------------------------------------------------------------------------------|----------------------------------------------------------------------------------------------------|
| FileCaching<br>ON                                                      | When set to ON, and the size of the POST data in a request is<br>greater than 2048 bytes, the POST data is first read into a<br>temporary file on disk and then forwarded to the WebLogic<br>Server in chunks of 8192 bytes. This preserves the POST data<br>during failover, allowing all necessary data to be repeated to the<br>secondary if the primary goes down. |                                                                                                    |
|                                                                        |                                                                                                    | Note that when FileCaching is ON, any client that tracks the<br>progress of the POST will see that the transfer has completed<br>even though the data is still being transferred between the<br>WebServer and WebLogic. So, if you want the progress bar<br>displayed by a browser during the upload to reflect when the<br>data is actually available on the WebLogic Server, you might not<br>want to have FileCaching ON. |
|                                                                        |                                                                                                    | When set to OFF and the size of the POST data in a request is<br>greater than 2048 bytes, the reading of the POST data is<br>postponed until a WebLogic Server cluster member is identified<br>to serve the request. Then the Plugin reads and immediately<br>sends the POST data to the WebLogic Server in chunks of 8192<br>bytes.                                                                                         |
|                                                                        |                                                                                                    | Note that turning FileCaching OFF limits failover. If the<br>WebLogic Server primary server goes down while processing<br>the request, the POST data already sent to the primary cannot be<br>repeated to the secondary.                                                                                                    |
|                                                                        |                                                                                                    | Finally, regardless of how FileCaching is set, if the size of the<br>POST data is 2048 bytes or less the plugin will read the data into<br>memory and use it if needed during failover to repeat to the<br>secondary.                                                                                                    |
| FilterPriorityLevel<br>(Microsoft Internet Information<br>Server only) | $\overline{2}$                                                                                                    | The values for this parameter are $0$ (low), 1 (medium), and 2<br>(high). The default value is 2. This priority should be put in<br>iisforward.ini file. This property is used to set the priority level<br>for the iisforward.dll filter in IIS. Priority level is used by IIS to<br>decide which filter will be invoked first, in case multiple filters<br>match the incoming request.                                     |

**Table 7-1 General Parameters for Web Service Plug-Ins**

| <b>Parameter</b>                                | <b>Default</b>          | <b>Description</b>                                                                                                    |
|-------------------------------------------------|-------------------------|----------------------------------------------------------------------------------------------------|
| WLExcludePathOrMimeTyp<br>e                     | none                    | This parameter allows you make exclude certain requests from<br>proxying.                                                                                                    |
|                                                 |                         | This parameter can be defined locally at the Location tag level<br>as well as globally. When the property is defined locally, it does<br>not override the global property but defines a union of the two<br>parameters.             |
| WlForwardPath                                   | null                    | If WlForwardPath is set to "/" all requests are proxied. To                                                                                                    |
| (Microsoft Internet Information<br>Server only) |                         | forward any requests starting with a particular string, set<br>WlForwardPath to the string. For example, setting<br>WlForwardPathto/weblogicforwards all requests starting<br>with /weblogic to Weblogic Server.                    |
|                                                 |                         | This parameter is required if you are proxying by path. You can<br>set multiple strings by separating the strings with commas. For<br>example: WlForwardPath=/weblogic,/bea.                                                        |
| KeepAliveSecs                                   | 20                      | The length of time after which an inactive connection between<br>the plug-in and WebLogic Server is closed. You must set<br>KeepAliveEnabled to true (ON when using the Apache<br>plug-in) for this parameter to be effective.      |
|                                                 |                         | The value of this parameter must be less than or equal to the<br>value of the Duration field set in the Administration Console on<br>the Server/HTTP tab, or the value set on the server Mbean<br>with the KeepAliveSecs attribute. |
| KeepAliveEnabled                                | true<br>(Netscape)      | Enables pooling of connections between the plug-in and<br>WebLogic Server.                                                                                                    |
|                                                 | and<br>Microsoft        | Valid values for the Netscape and Microsoft IIS plug-ins are<br>true and false.                                                                                                    |
|                                                 | <b>IIS</b><br>plug-ins) | Valid values for the Apache plug-in are ON and OFF.                                                                                                    |
|                                                 | ON<br>(Apache           |                                                                                                    |
|                                                 | plug-in)                |                                                                                                    |

**Table 7-1 General Parameters for Web Service Plug-Ins**

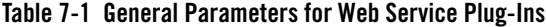

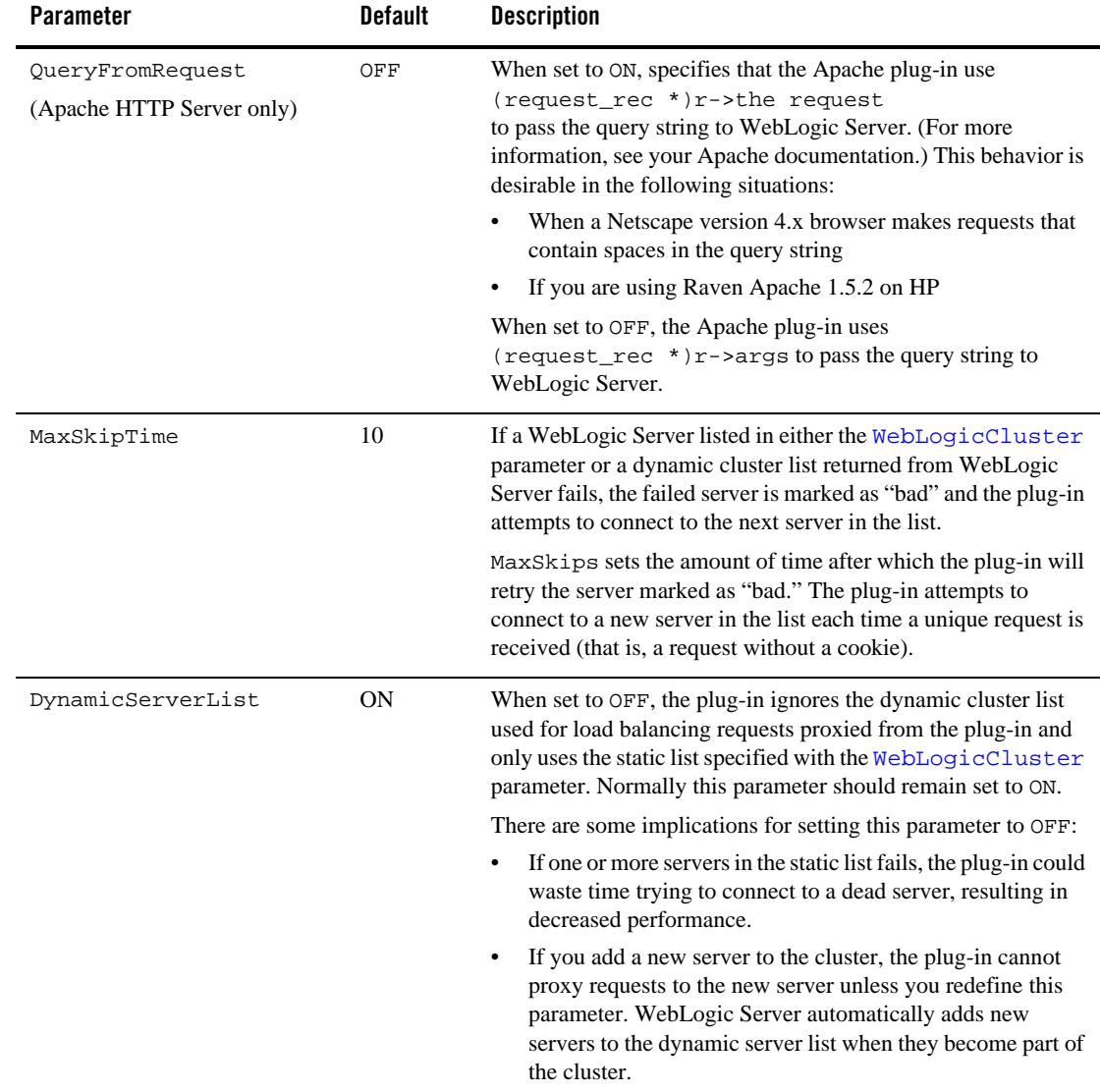

| <b>Parameter</b>    | <b>Default</b> | <b>Description</b>                                                                                                    |
|---------------------|----------------|----------------------------------------------------------------------------------------------------|
| WLProxySSL          | <b>OFF</b>     | Set this parameter to ON to maintain SSL communication<br>between the plug-in and WebLogic Server when the following<br>conditions exist:                                                                                               |
|                     |                | An HTTP client request specifies the HTTPS protocol                                                                                                    |
|                     |                | The request is passed through one or more proxy servers<br>(including the WebLogic Server proxy plug-ins)                                                                                                    |
|                     |                | The connection between the plug-in and WebLogic Server<br>٠<br>uses the HTTP protocol                                                                                                    |
|                     |                | When WLProxySSL is set to ON, the location header returned<br>to the client from WebLogic Server specifies the HTTPS<br>protocol.                                                                                                    |
| WLLocalIP           | none           | Defines the IP address to bind to when the plug-in connects to a<br>WebLogic Server instance running on a multihomed machine.                                                                                                    |
|                     |                | If WLLocalIP is not set, a random IP address on the<br>multi-homed machine is used.                                                                                                    |
| WLSendHdrSeparately | <b>OFF</b>     | Set this parameter to ON to send the header and body of the<br>response in separate packets.                                                                                                    |
|                     |                | Note:<br>If you need to send the header and body of the response<br>in two calls, for example, in cases where you have other<br>ISAPI filters or programmatic clients that expect<br>headers before the body, set this parameter to ON. |

**Table 7-1 General Parameters for Web Service Plug-Ins**

**Notes:** SCG Certificates are not supported for use with WebLogic Server Proxy Plug-Ins. Non-SCG certificates work appropriately and allow SSL communication between WebLogic Server and the plug-in.

KeyStore-related initialization parameters are not supported for use with WebLogic Server Proxy Plug-Ins.

Parameters are case sensitive.

| <b>Parameter</b>            | <b>Default</b> | <b>Description</b>                                                                                                    |
|-----------------------------|----------------|----------------------------------------------------------------------------------------------------|
| EnforceBasicConstra<br>ints | Strong         | This parameter closes a security hole which existed with SSL<br>certificate validation where certificate chains with invalid V3 CA<br>certificates would not be properly rejected. This allowed certificate<br>chains with invalid intermediate CA certificates, rooted with a valid<br>CA certificate to be trusted. X509 V3 CA certificates are required to<br>contain the BasicConstraints extension, marked as being a CA, and<br>marked as a critical extension. This checking protects against non-CA<br>certificates masquerading as intermediate CA certificates. |
|                             |                | The levels of enforcement are as follows:<br><b>OFF</b>                                                                                                    |
|                             |                | This level entirely disables enforcement and is not recommended.<br>Most current commercial CA certificates should work under the<br>default STRONG setting.                                                                                                    |
|                             |                | EnforceBasicConstraints=off                                                                                                    |
|                             |                | EnforceBasicConstraints=false                                                                                                    |
|                             |                | <b>STRONG</b>                                                                                                    |
|                             |                | Default. The BasicConstraints for V3 CA certificates are checked and<br>the certificates are verified to be CA certificates.                                                                                                    |
|                             |                | EnforceBasicConstraints=strong                                                                                                    |
|                             |                | EnforceBasicConstraints=true                                                                                                    |
|                             |                | <b>STRICT</b>                                                                                                    |
|                             |                | This level does the same checking as the STRONG level, but in<br>addition it also strictly enforces IETF RFC 2459 which specifies the<br>BasicConstraints for CA certificates also must be marked as<br>"critical". This is not the default setting because a number of current<br>commercially available CA certificates don't conform to RFC 2459<br>and don't mark the BasicConstraints as critical. Set this if you want to<br>strict conformance to RFC 2459.<br>EnforceBasicConstraints=strict                                                                      |

**Table 7-2 SSL Parameters for Web Server Plug-Ins**

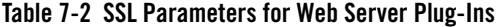

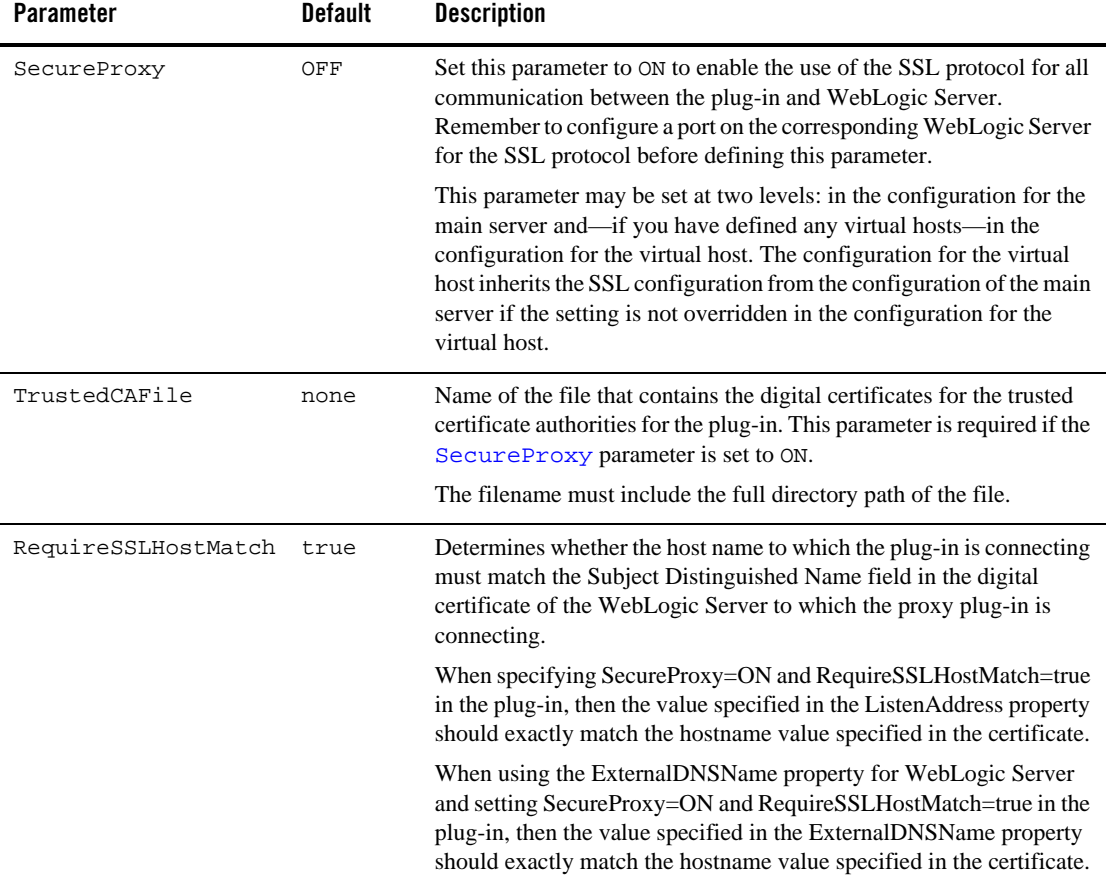

| Parameter                      | <b>Default</b> | <b>Description</b>                                                                                                    |
|--------------------------------|----------------|----------------------------------------------------------------------------------------------------|
| SSLHostMatchOID                | 22             | The ASN.1 Object ID (OID) that identifies which field in the Subject<br>Distinguished Name of the peer digital certificate is to be used to<br>perform the host match comparison. The default for this parameter<br>corresponds to the CommonName field of the Subject Distinguished<br>Name. Common OID values are:<br>Sur Name-23<br>Common Name-22 |
|                                |                | $Email-13$<br>$\bullet$                                                                                                    |
|                                |                | Organizational Unit-30                                                                                                    |
|                                |                | Organization-29                                                                                                    |
|                                |                | Locality-26                                                                                                    |
| KeyStore                       | none           | For generic proxy servlets, the key store location in a Web<br>application when using two-way SSL to create a user-defined<br>identity certificate and key.                                                                                                    |
| KeyStoreType                   | none           | The key store type when using two-way SSL with a generic<br>proxy servlet. If it is not defined, the default type will be used<br>instead.                                                                                                    |
| PrivateKeyAlias                | none           | The private key alias when using two-way SSL with a generic<br>proxy servlet.                                                                                                    |
| KeyStorePasswordPro<br>perties | none           | A property file in a Web application that defines encrypted passwords<br>to access the key store and private key alias when using two-way<br>SSL with a generic proxy servlet. The file contents looks like this:                                                                                                    |
|                                |                | KeyStorePassword={3DES}i4+50LCKenQO8BBvlsXTrg\=<br>$\backslash$ =<br>PrivateKeyPassword={3DES}a4TcG4mtVVBRKtZwH3p7yA<br>$\angle$ = $\angle$ =                                                                                                    |
|                                |                | You must use the weblogic. security. Encrypt command-line<br>utility to encrypt the password. For more information on the<br>Encrypt utility, as well as the CertGen, and der 2pem utilities, see<br>Using the WebLogic Server Java Utilities in the WebLogic Server<br>Command Reference.                                                            |

**Table 7-2 SSL Parameters for Web Server Plug-Ins**